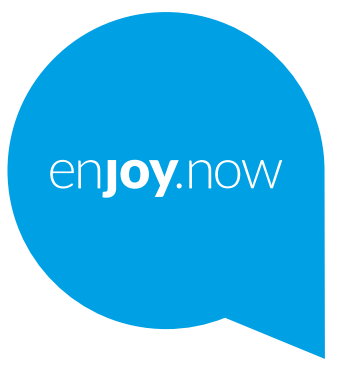

# alcotel 1s

Para obtener más información sobre cómo utilizar el teléfono, vaya a **www.alcatelmobile.com** y descargue el manual del usuario completo. Además, en el sitio web también encontrará respuestas a preguntas frecuentes, actualizaciones de software para realizar mediante Mobile Upgrade y muchas cosas más.

#### **Nota:**

Este manual del usuario hace referencia al modelo Alcatel 1S 5028Y/5028D.

#### **Ayuda**

Los siguientes recursos le proporcionarán respuestas a más preguntas frecuentes junto con el software adicional y la información de servicio.

#### **Consultar las preguntas frecuentes**

Ir a https://www.alcatelmobile.com/support/

#### **Actualizar el software del teléfono**

Actualice el software mediante el menú **Actualización del sistema** del dispositivo.

Para descargar la herramienta de actualización del software de su PC, vaya a https://www.alcatelmobile.com/support/software-drivers/

#### **Encontrar el número de serie o IMEI**

Puede encontrar el número de serie o el IMEI (International Mobile Equipment Identity) en la etiqueta de la caja. También puede ir a **Ajustes >** 

**Sistema > Acerca del teléfono > Estado** en el teléfono.

#### **Obtener el servicio de la garantía**

En primer lugar, siga los consejos de esta guía. A continuación, consulte al servicio de atención al cliente y la información sobre el centro de reparación en https://www.alcatelmobile.com/contact-us/

#### **Ver información legal**

En el teléfono, vaya a **Ajustes > Sistema > Acerca del teléfono > Información legal**.

#### **Utilizar otras aplicaciones de Alcatel**

Ir a https://www.alcatelmobile.com/support/app-services/

# **Índice**

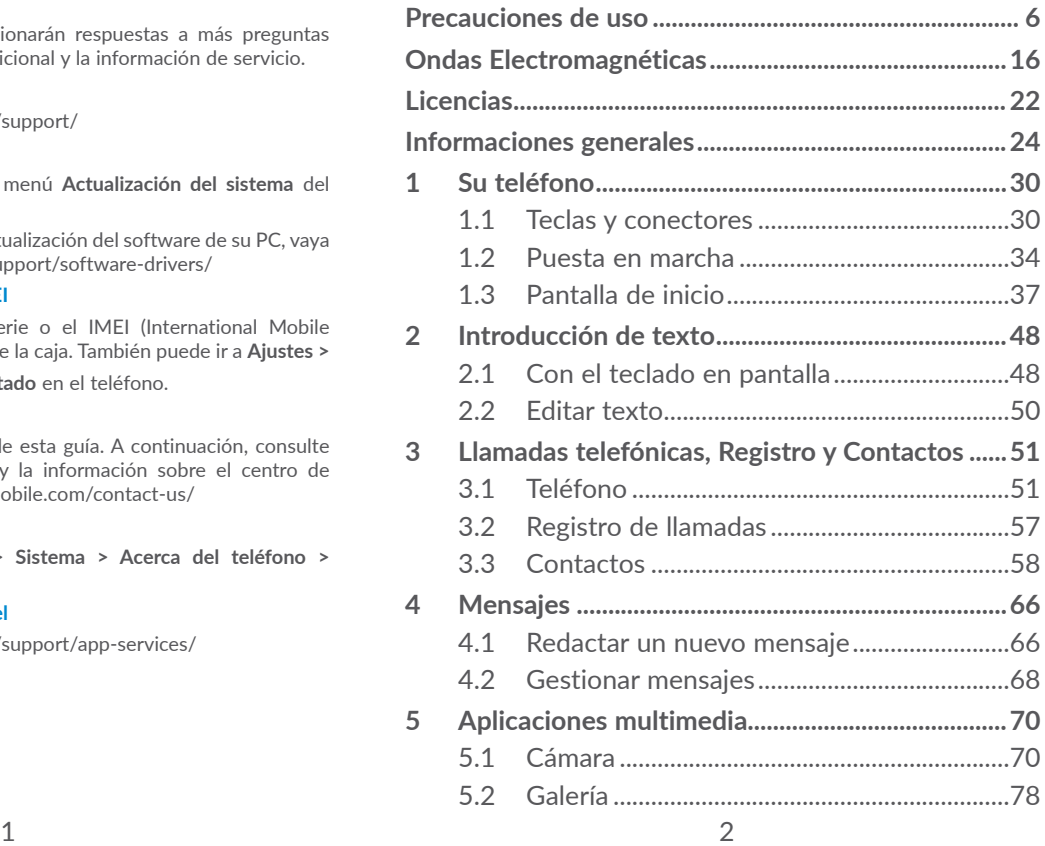

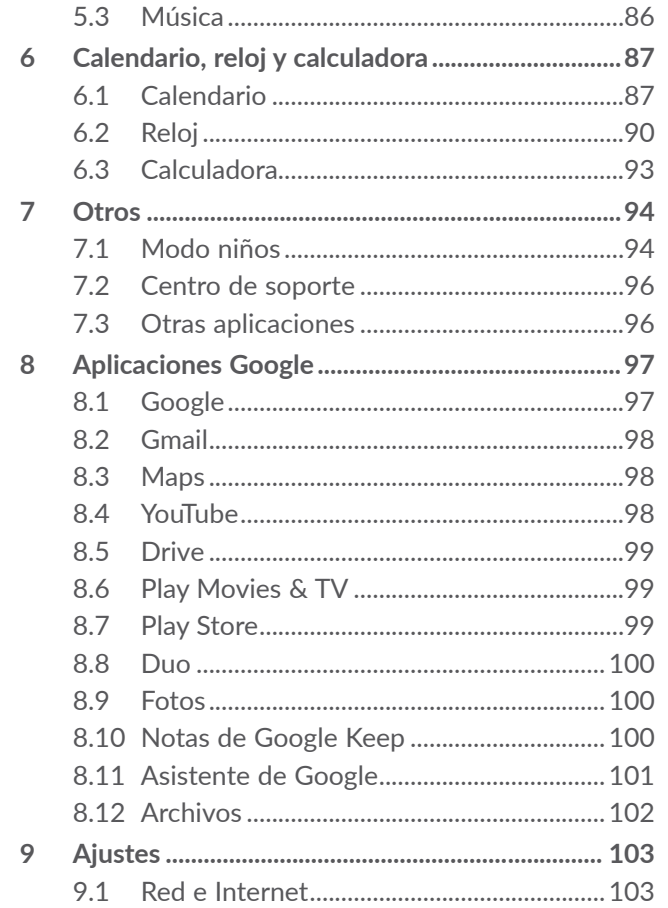

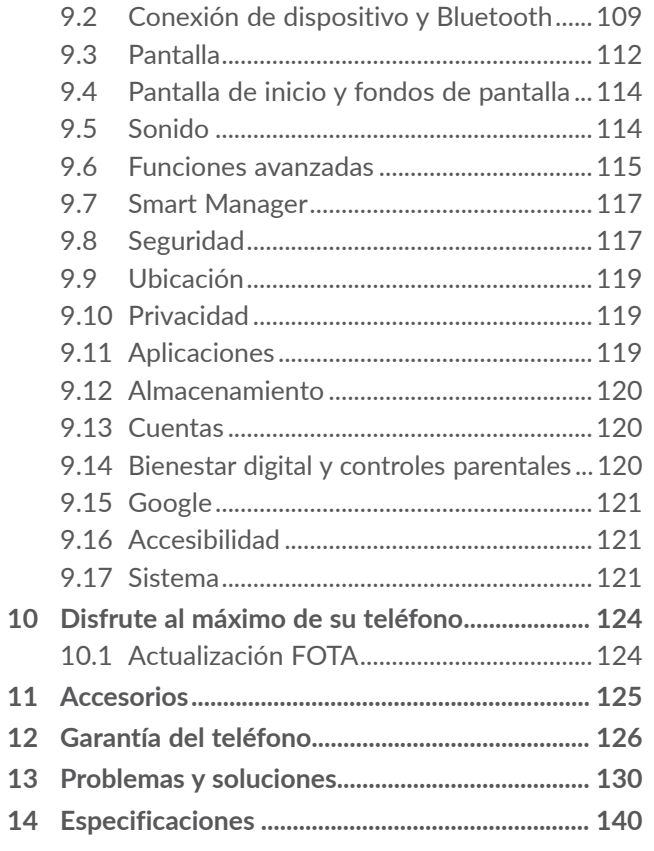

<span id="page-3-0"></span>

Este producto respeta el límite SAR nacional aplicable de 2,0 W/kg. Los valores máximos específicos de SAR se pueden consultar en la sección **Ondas electromagnéticas**.

www.sar-tick.com **alcotel** 

Cuando transporte el producto o lo utilice pegado al cuerpo, utilice un accesorio aprobado, como una funda, o mantenga una distancia de 5 mm con el cuerpo para garantizar que cumple con los requisitos de exposición a radiofrecuencia. Tenga en cuenta que el producto puede emitir radiación aunque no esté realizando una llamada.

#### **PROTEJA SUS OÍDOS**

Para impedir posibles daños auditivos, no tenga el volumen alto durante mucho tiempo. Tenga cuidado cuando escuche por el altavoz con el teléfono cerca del oído.

# **Precauciones de uso ....................**

Antes de utilizar su teléfono, lea detenidamente este capítulo. El fabricante no se hará responsable de las consecuencias que resulten de una utilización inadecuada del teléfono y/o no conforme a las instrucciones contenidas en este manual.

#### **• SEGURIDAD EN VEHÍCULO:**

Dados los estudios recientes en los cuales se ha demostrado que el uso del teléfono móvil al conducir constituye un factor real de riesgo, incluso cuando se utiliza un accesorio de manos libres (kit de vehículo, auriculares, etc.), se aconseja a los conductores que no utilicen el teléfono hasta que hayan aparcado el vehículo.

Mientras conduzca, no utilice el teléfono ni el auricular para escuchar música o la radio. El uso del auricular puede ser peligroso y puede estar prohibido en algunas áreas.

Al estar encendido, su teléfono emite radiaciones que pueden interferir con los equipos electrónicos de su vehículo, como por ejemplo los sistemas antibloqueo de las ruedas (ABS), los airbags de seguridad, etc. Para evitar que se produzcan problemas:

- Evite colocar su teléfono encima del tablero de instrumentos, o en la zona de despliegue del airbag,

- Consulte con el fabricante del vehículo o con su concesionario para comprobar la correcta protección de los instrumentos de a bordo contra las radiofrecuencias de teléfono móvil.

#### **• CONDICIONES DE USO:**

Para un funcionamiento óptimo de su teléfono, le recomendamos que lo apague de vez en cuando.

Apague su teléfono en el interior de un avión.

No encienda el teléfono en un hospital, excepto en las zonas reservadas para este efecto. La utilización de este teléfono, como la de otros equipos, puede interferir con el funcionamiento de dispositivos eléctricos, electrónicos o que utilizan radiofrecuencias.

No encienda el teléfono cerca de gas o de líquidos inflamables. Respete las reglas de utilización en los depósitos de carburante, las gasolineras, las fábricas de productos químicos y en todos los lugares donde existan riesgos de explosión.

Cuando esté encendido, no coloque nunca el teléfono a menos de 15 cm de un aparato médico (marcapasos, prótesis auditiva, bomba de insulina, etc.). En particular, al utilizar una llamada, lleve el teléfono a la oreja del lado opuesto al que lleva el marcapasos o la prótesis auditiva, según el caso.

Para evitar deficiencia auditiva, descuelgue antes de acercar su teléfono al oído. Al utilizar la función manos libres, aleje el teléfono de su oreja ya que el volumen amplificado podría provocar daños auditivos.

No deje a los niños usar y/o jugar con el teléfono y accesorios sin supervisión.

Al sustituir la carcasa desmontable, tenga en cuenta que el producto podría contener sustancias que podrían provocar una reacción alérgica.

Si su teléfono es un dispositivo de una sola pieza, la cubierta y la batería no son extraíbles. Si desmonta el teléfono podría perder la garantía. Desmontar el teléfono puede dañar la batería y causar que se liberen ciertas sustancias que pueden provocar reacciones alérgicas.

Sea siempre muy cuidadoso(a) con su teléfono y guárdelo en un lugar limpio y sin polvo.

No exponga su teléfono a condiciones desfavorables (humedad o condensaciones, lluvia, infiltración de líquidos, polvo, brisa marina, etc.). Las temperaturas recomendadas por el fabricante van de 0°C a 40°C.

Si se excede 40°C, la pantalla puede volverse ilegible, pero esta alteración es temporal y no reviste especial gravedad.

Los números de llamada de emergencia no son accesibles en todas las redes de teléfono. Usted no debe nunca confiar solamente en su teléfono para llamadas de emergencia.

No intente abrir, desmontar o reparar usted mismo(a) el teléfono.

No deje que se le caiga el teléfono, ni lo arroje al vacío, ni intente doblarlo.

No utilice el teléfono si la pantalla de cristal, está dañada, agrietada o rota para evitar cualquier lesión.

No pinte su teléfono.

Utilice sólo baterías, cargadores y accesorios recomendados por TCL Communication Ltd. y compatibles con el modelo de su teléfono. En caso contrario, TCL Communication Ltd. y sus filiales declinan toda responsabilidad en caso de daños.

Recuerde realizar copias de seguridad o mantener un registro por escrito de toda la información importante almacenada en su teléfono.

Algunas personas son propensas a padecer ataques epilépticos o pérdidas de conocimiento causadas por las luces brillantes como las de los videojuegos. Estos ataques epilépticos o pérdidas de conocimiento pueden producirse incluso aunque la persona no los haya padecido antes. Si ha experimentado alguno de estos ataques o pérdidas de conocimiento, o si su familia presenta un historial con antecedentes de este tipo, consulte a su médico antes de utilizar estos videojuegos en su teléfono, o antes de activar las luces brillantes en su teléfono.

Los padres habrán de supervisar el uso que realicen sus hijos de estos videojuegos u otras características que incorporen la utilización de luces brillantes. Todas las personas habrán de dejar de utilizar el teléfono y consultarán a su médico en caso de que se produzcan algunos de los siguientes síntomas: convulsiones, contracciones oculares o musculares, pérdida de consciencia, movimientos involuntarios, o desorientación. Para limitar las posibilidades de que se produzcan estos síntomas, tome las siguientes precauciones:

- No active ni utilice la función de luces parpadeantes si está cansado o necesita dormir.
- Descanse un mínimo de 15 minutos por cada hora.
- Juegue en una sala con las luces encendidas.
- Juegue lo más lejos posible de la pantalla.
- Si se le cansan las manos, las muñecas o los brazos le empiezan a doler mientras juega, pare y descanse durante varias horas antes de volver a jugar.
- Si sigue experimentando dolores en las manos, las muñecas o los brazos durante o después del juego, detenga el juego y consulte con un médico.

Al utilizar los juegos de su teléfono, puede experimentar alguna incomodidad ocasional en las manos, brazos, hombros, cuello u otras partes del cuerpo. Siga las instrucciones para evitar problemas como tendinitis, síndrome del túnel carpiano, u otros desórdenes musculares u óseos.

#### **• RESPETO DE LA VIDA PRIVADA:**

Le recordamos que debe respetar las reglas y leyes en vigor en su país sobre la toma de fotos y la grabación de sonidos con el teléfono móvil. Conforme a estas reglas y leyes, puede estar estrictamente prohibido tomar fotos y/o grabar las voces de otras personas o cualquiera de sus atributos personales, y reproducir o distribuir estas fotos o grabaciones ya que se puede considerar una invasión de la vida privada. Al usuario cabe la responsabilidad exclusiva de asegurarse que tiene la autorización previa, si es necesaria, de grabar conversaciones privadas o confidenciales o tomar fotos de otra persona; el fabricante, el distribuidor, o el vendedor de su teléfono móvil (incluso el operador) no se harán responsables de las consecuencias que resulten de una utilización inadecuada del teléfono.

#### **• BATERÍA:**

De acuerdo con el reglamento aéreo, la batería de su producto no está cargada. Cárguela primero.

#### **Para dispositivos de más de una pieza:**

Tenga en cuenta las siguientes precauciones:

- No intente abrir la batería (riesgos de emanaciones de sustancias químicas y quemaduras).
- No perfore, desmonte o provoque un cortocircuito de una batería.

- No la tire al fuego ni a la basura ni la exponga a temperaturas superiores a 60 °C.

Si desea deshacerse de la batería, asegúrese de que es recuperada en conformidad con la legislación sobre la protección del medio ambiente en vigor. No utilice la batería para otros usos que para lo que fue diseñada. Nunca utilice baterías dañadas o no recomendadas por TCL Communication Ltd. y/o sus filiales.

#### **Para dispositivos de más de una pieza con batería no extraíble:**

Tenga en cuenta las siguientes precauciones:

- No intente extraer, reemplazar o abrir la batería.
- No perfore, desmonte o cause un cortocircuito en la batería.
- No coloque el teléfono al fuego ni en la basura ni lo exponga a temperaturas superiores a 60 °C.

El teléfono y la batería deben desecharse en conformidad con la legislación sobre la protección del medio ambiente en vigor.

#### **Para dispositivos de una sola pieza:**

Tenga en cuenta las siguientes precauciones:

- No intente extraer la tapa trasera.
- No intente retirar, reemplazar o abrir la batería.
- No perfore la tapa trasera del teléfono.

- No coloque el teléfono al fuego ni en la basura ni lo exponga a temperaturas superiores a 60 °C.

El teléfono y la batería constituyen una sola pieza, que debe desecharse en conformidad con la legislación sobre la protección del medio ambiente en vigor.

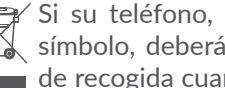

Si su teléfono, batería o accesorios tienen este  $\chi$  símbolo, deberá llevarlos a uno de estos puntos de recogida cuando estén fuera de uso:

- Centros de eliminación de residuos municipales, con contenedores especiales para este tipo de equipo.

- Contenedores en los puntos de venta.

Los productos serán reciclados para prevenir que se eliminen substancias en el medio ambiente, y sus componentes serán reutilizados.

En los países de la Unión Europea:

el acceso a los puntos de recogida es gratuito y todos los productos que lleven este símbolo deberán ser depositados en ellos.

En los países que no son miembros de la Unión Europea:

si el país o región cuenta con facilidades de reciclaje y recogida, estos productos no deberán tirarse en basureros ordinarios. Se deberán llevar a los puntos de recogida para que puedan ser reciclados.

<span id="page-8-0"></span>¡ATENCIÓN! RIESGO DE EXPLOSIÓN AL SUSTITUIR LA BATERÍA CON OTRA DE MODELO INCORRECTO. PARA DESECHAR LAS BATERÍAS USADAS, SIGA LA INSTRUCCIONES INDICADAS.

Desechar la batería en fuego o en un horno caliente, o romperla o cortarla de forma mecánica podría provocar una explosión.

Exponer la batería a ambientes con temperaturas extremas altas también podría provocar una explosión o una fuga de gases o líquidos inflamables.

Del mismo modo, exponer la batería a presiones muy bajas podría provocar una explosión o una fuga de gases o líquidos inflamables.

#### **• CARGADORES:**

Los cargadores con alimentación de red funcionan dentro de la gama de temperaturas de: 0 °C a 40 °C.

Los cargadores del teléfono móvil deben estar en conformidad con la norma de seguridad para los equipos de tratamiento de la información y de oficina. También deben cumplir con la Directiva 2009/125/CE sobre ecodiseño. Debido a las diferentes especificaciones eléctricas aplicables, es posible que un cargador adquirido en un país no funcione en otro. Deben utilizarse únicamente para su finalidad.

Este dispositivo es compatible con los cargadores que cumplen los estándares relacionados con la Iniciativa Europea de Cargador Común para Móviles (Common Mobile Phone Charger) que se indican a continuación:

- EN301 489-34 V2.1.1 Borrador final (2017-04)

 $-$  FN 62684 $\cdot$ 2018

Modelo: UC13

Voltaje de entrada: 100~240 V

Frecuencia de entrada CA: 50/60 Hz

Voltaje de salida: 5,0 V

Corriente de salida: 2,0 A

Potencia de salida: 10,0 W

Eficiencia activa media: 83,5 %

Consumo de potencia sin carga: 0,08 W

# **Ondas Electromagnéticas...........**

La validación de la conformidad con las exigencias internacionales (ICNIRP) o con la directiva europea 2014/53/EU (RED) es una condición previa a la introducción en el mercado de todo modelo de teléfono móvil. La protección de la salud y de la seguridad pública, en particular la de los usuarios de teléfonos móviles, constituye un factor esencial de estas exigencias o directiva.

#### ESTE DISPOSITIVO CUMPLE CON LAS DIRECTRICES INTERNACIONALES EN MATERIA DE EXPOSICIÓN A LAS ONDAS ELECTROMAGNÉTICAS

Su dispositivo móvil es transmisor y receptor de ondas de radio. Está diseñado para no superar los límites de exposición a las ondas de radio (campos electromagnéticos de radiofrecuencia) recomendados por las directrices internacionales. Las pautas han sido desarrolladas por una organización científica independiente (ICNIRP) e incluyen un importante margen de seguridad para garantizar la seguridad de todas las personas, independientemente de su edad o estado de salud.

Las pautas sobre la exposición a ondas de radio utilizan una unidad de medida conocida como índice de absorción específico (SAR). El límite SAR establecido para teléfonos móviles es de 2 vatios/kg.

Las pruebas para calcular los niveles de SAR se realizan utilizando posiciones estándar de funcionamiento con el dispositivo transmitiendo a su nivel de potencia certificado más elevado en todas las bandas de frecuencia sometidas a prueba. Los valores SAR más elevados según las pautas de ICNIRP para este modelo de dispositivo son las siguientes:

#### 5028Y

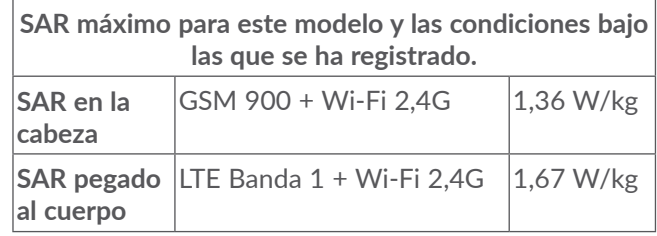

#### 5028D

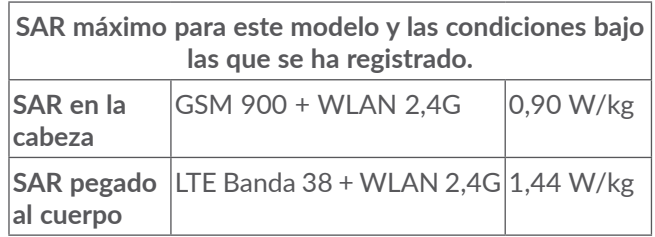

Durante el uso, los valores SAR reales para este dispositivo suelen ser mucho más bajo que los valores indicados anteriormente. Esto se debe a que, con el fin de cumplir con el sistema de eficacia y para minimizar las interferencias en la red, la potencia operativa del teléfono disminuye automáticamente cuando no se requiere una potencia completa para realizar una llamada. Cuanto más bajo sea la salida de potencia del dispositivo, más bajo será el valor SAR.

Las pruebas de SAR en el cuerpo han sido efectuadas con una distancia de separación de del mismo de 5 mm. Con el fin de satisfacer las directrices de exposición a RF cuando se utilice el teléfono, éste debería utilizarse al menos a esta distancia del cuerpo.

Si no utiliza un accesorio autorizado, asegúrese de que el producto que utilice no lleva metal y que sitúa el teléfono a la distancia del cuerpo indicada con anterioridad.

Organizaciones tales como la Organización Mundial de la Salud y la FDA (US Food and Drug Administration, Organismo para el Control de Alimentos y Medicamentos de los Estados Unidos) han declarado que aquellas personas que estén preocupadas y deseen reducir su exposición pueden utilizar un dispositivo de manos libres para mantener el teléfono alejado de la cabeza y el cuerpo durante las llamadas telefónicas, o bien reducir la cantidad de tiempo que pasan al teléfono.

Para obtener más información, puede visitar www. alcatelmobile.com.

Para obtener información adicional de la OMS sobre los campos electromagnéticos y la salud pública, vaya al sitio Internet siguiente: http://www.who.int/peh-emf.

Su teléfono está equipado con una antena integrada. Para beneficiarse de una calidad de funcionamiento óptima durante sus comunicaciones, no toque ni deteriore la antena.

Puesto que los dispositivos móviles ofrecen distintas funciones, pueden utilizarse en distintas posiciones además de junto al oído. Cuando se utilice con los auriculares o el cable de datos USB, el dispositivo debe seguir las directrices correspondientes. Si va a usar otro accesorio, asegúrese de que no incluya ningún tipo de metal y que el teléfono se sitúe como mínimo a 5 mm del cuerpo.

Tenga en cuenta que al utilizar el dispositivo, es posible que se compartan algunos de sus datos personales con el dispositivo principal. Es su responsabilidad proteger sus propios datos personales, y no compartirlos con dispositivos no autorizados o dispositivos de terceros conectados al suyo. Para productos con características Wi-Fi, conéctese sólo a redes Wi-Fi de confianza. Además, al utilizar su producto como punto de acceso (cuando esté disponible), utilice la seguridad de red. Estas precauciones ayudarán a evitar el acceso no autorizado a su dispositivo. Su dispositivo puede almacenar información personal en varias ubicaciones, entre ellas tarjeta SIM, tarjeta de memoria y memoria incorporada. Asegúrese de eliminar toda información personal antes de reciclar, devolver o dar su producto. Elija con cuidado sus aplicaciones y actualizaciones, e instale sólo de fuentes de confianza. Algunas aplicaciones pueden afectar al rendimiento de su producto y/o acceder a información privada, como detalles de cuenta, datos de llamadas, detalles de ubicación y recursos de red.

<span id="page-11-0"></span>Tenga en cuenta que todos los datos compartidos con TCL Communication Ltd. se almacenan siguiendo la legislación aplicable de protección de datos. A estos efectos, TCL Communication Ltd. implementa y mantiene las medidas técnicas u organizativas apropiadas para proteger todos los datos personales, por ejemplo contra procesamiento no autorizado o ilegal y pérdida o destrucción accidental de estos datos personales; estas medidas proporcionarán un nivel de seguridad que es apropiado teniendo en cuenta:

(i) las posibilidades técnicas disponibles,

- (ii) los costes de implementación de las medidas,
- (iii) los riesgos que supone el procesamiento de datos personales, y
- (iv) la sensibilidad de los datos personales procesados.

Puede acceder, revisar y editar su información personal en cualquier momento entrando en su cuenta de usuario, visitando su perfil de usuario o poniéndose en contacto con nosotros directamente. Si necesita que editemos o borremos sus datos personales, es posible que le pidamos que pruebe su identidad antes de realizar su petición.

# **Licencias..........................................**

misto

 $\bigcirc$ 

El logotipo de microSD es una marca comercial.

La marca y el logotipo de la palabra Bluetooth son propiedad de Bluetooth SIG, Inc. y el uso de dichas marcas por parte de TCL Communication Ltd. y sus filiales está permitido bajo licencia. Otras marcas comerciales y nombres comerciales pertenecen a sus respectivos propietarios.

**Alcatel 5028Y/5028D** ID de declaración Bluetooth D048576

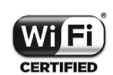

El logotipo de Wi-Fi es una marca de certificación de Wi-Fi Alliance.

Este equipo puede utilizarse en cualquier país europeo.

Este dispositivo puede utilizarse sin ningún tipo de restricción en cualquier estado miembro de la UE.

Google, el logotipo de Google, Android, el logotipo de Android, Google Search ™, Google Maps TM, Gmail TM, YouTube, Google Play Store, y Hangouts  $TM$  son marcas comerciales de Google Inc.

<span id="page-12-0"></span>El robot de Android es reproducido o modificado a partir del trabajo creado y compartido por Google y usado de acuerdo con las condiciones descritas en la Licencia Creative Commons Attribution 3.0 (el texto se muestra cuando toca **Condiciones legales de Google** en **Ajustes > Sistema > Acerca del teléfono > Información legal**) (1).

Ha adquirido un producto que usa programas de código abierto (http://opensource.org/) mtd, msdosfs, netfilter/iptables e initrd en código de objetos y otros programas de código abierto obtenidos bajo licencia según la Licencia pública general de GNU y la Licencia de Apache.

Le proporcionaremos una copia completa de los códigos fuente correspondientes a petición en un período de tres años a partir de la distribución del producto por TCL Communication Ltd.

Puede descargar los códigos de origen en http:// sourceforge.net/projects/alcatel/files/. El suministro del código de origen es gratuito cuando se obtiene de Internet.

"Por la presente exponemos que la garantía del usuario final para la infracción de derechos de propiedad intelectual se limita exclusivamente a la Unión Europea/ EEE/Suiza.

En caso de que el cliente o usuario final exporte o transporte el producto, o lo utilice fuera de la Unión Europea/EEE/Suiza, toda responsabilidad, garantía o indemnización del fabricante y sus proveedores en relación con el Producto expirará (incluida toda indemnización con respecto a la infracción de derechos de propiedad intelectual).

# **Informaciones generales.............**

- • **Dirección de Internet:** www.alcatelmobile.com
- • **Atención al cliente:** consulte el folleto "SERVICIOS" que viene incluido con su teléfono o visite nuestro sitio web.
- • **Fabricante:** TCL Communication Ltd.
- • **Dirección:** 5/F, Building 22E, 22 Science Park East Avenue, Hong Kong Science Park, Shatin, NT, Hong Kong.
- • **Etiquetado electrónico:** puede acceder a él desde **Ajustes > Sistema > Normativa y seguridad** o pulse \*#07# y obtendrá más información sobre el etiquetado (1).

 $(1)$  Puede no estar disponible en algunos países.

 $(1)$  Varía según el país.

En nuestro sitio web, podrá consultar nuestra sección de preguntas frecuentes (FAQ). También puede ponerse en contacto con nosotros por correo electrónico para consultarnos cualquier duda que tenga.

Este equipo de radio funciona con las bandas de frecuencia y potencia máxima de radiofrecuencia que se muestran a continuación:

5028Y:

2G 850/900 MHz: 32,8 dBm

2G 1800/1900 MHz: 29,8 dBm

3G Bandas B1/2/5/8 (2100/1900/850/900 MHz): 23,5 dBm

4G Bandas 1/3/5/7/8/20/28/38/40 (2100/1800/850/ 2600/900/800/700/2600/2300 MHz): 23,5 dBm

Bluetooth banda de 2,4GHz: 10 dBm

Bluetooth LE: -3,55 dBm

802,11 b/g/n banda de 2,4GHz: 17 dBm

NFC 13,56 MHz: -19.06dBuA/m a 10 m

5028D:

2G 850/900MHz: 32,8 dBm

2G 1800/1900MHz: 29,8 dBm

3G Bandas 1/2/5/8 (2100/1900/850/900MHz): 23,5 dBm

4G Bandas 1/5/7/8/20/28/38/40 (2100/850/2600/9 00/800/700/2600/2300MHz): 23,5 dBm

4G Banda 3 (1800MHz): 23 dBm Bluetooth banda de 2,4GHz: 10 dBm 802,11 b/g/n banda de 2,4GHz : 17 dBm

#### • **Información normativa**

Por la presente, TCL Communication Ltd. declara que este equipo de radio modelo **Alcatel 5028Y/5028D** cumple con la Directiva 2014/53/EU.

El texto completo de la Declaración de conformidad CE está disponible en la dirección de Internet siguiente: http://www.alcatelmobile.com/EU\_doc

#### • **Información adicional**

La descripción de los accesorios y componentes, incluido el software, que permiten el correcto funcionamiento del equipo de radio se puede consultar en el texto completo de la Declaración de conformidad CE, en la dirección de Internet siguiente: http://www. alcatelmobile.com/EU\_doc

#### **Protección contra el robo (1)**

Su teléfono móvil se identifica por un número IMEI (número de serie) que se encuentra sobre la etiqueta del paquete así como en la memoria de su teléfono. Le recomendamos que anote el número la primera vez que utilice el teléfono introduciendo \*#06# y que lo guarde en un lugar seguro. Es posible que la policía o el operador se lo soliciten si le roban el teléfono. Con este número, si le roban el teléfono, se podrá bloquear el funcionamiento del mismo e impedir su uso por otra persona, incluso con una nueva tarjeta SIM.

#### **Exención de responsabilidad**

Usted puede encontrar diferencias entre la descripción en esta guía y el funcionamiento real del teléfono en uso, dependiendo de la versión de software de su teléfono o de los servicios específicos de cada operador. TCL Communication Ltd. no será responsable legalmente por dichas diferentes, si las hay, ni por sus potenciales consecuencias; dicha responsabilidad será exclusiva del operador. Este auricular contiene materiales, incluidas aplicaciones y software en forma de código ejecutable o de origen, presentadas por terceros para su incorporación en este dispositivo ("Materiales de terceros"). Todos los materiales de terceros de este teléfono se presentan "tal cual", sin ningún tipo de garantía, ya sea explícita o implícita. El comprador se encarga de que TCL Communication Ltd. haya cumplido con todas las obligaciones de calidad que le incumben como fabricante de dispositivos móviles y teléfonos de acuerdo con los derechos de Propiedad Intelectual. En ningún caso TCL Communication Ltd. se hará responsable de la incapacidad de funcionamiento o errores que presenten los Materiales de terceros para operar con este teléfono o en interacción con cualquier otro dispositivo. Según lo permitido por la ley, TCL Communication Ltd. exime toda responsabilidad frente a reclamaciones, demandas, pleitos o acciones,

y más específicamente (aunque no limitado a ella) las

<sup>(1)</sup> Verifique la disponibilidad de este servicio con su operador.

<span id="page-15-0"></span>acciones de la responsabilidad civil, bajo cualquier principio de responsabilidad, que surjan por el uso, por cualquier medio, o intento de uso de dichos Materiales de terceros. Además, los Materiales de terceros actuales, proporcionados de manera gratuita por TCL Communication Ltd., pueden estar sujetos a actualizaciones y nuevas versiones de pago en el futuro; TCL Communication Ltd. descarta toda responsabilidad relacionada con asuntos como los costes adicionales, que corresponderá exclusivamente al comprador. TCL Communication Ltd. no se hará responsable de la falta de disponibilidad de cualquier aplicación, ya que la disponibilidad depende del país y el operador del comprador. TCL Communication Ltd. se reserva el derecho en todo momento de añadir o eliminar Materiales de terceros en sus teléfonos sin previo aviso; bajo ningún concepto TCL Communication Ltd. se hará responsable ante el comprador de cualquier consecuencia por tal eliminación.

# **1 Su teléfono..............................**

### **1.1 Teclas y conectores**

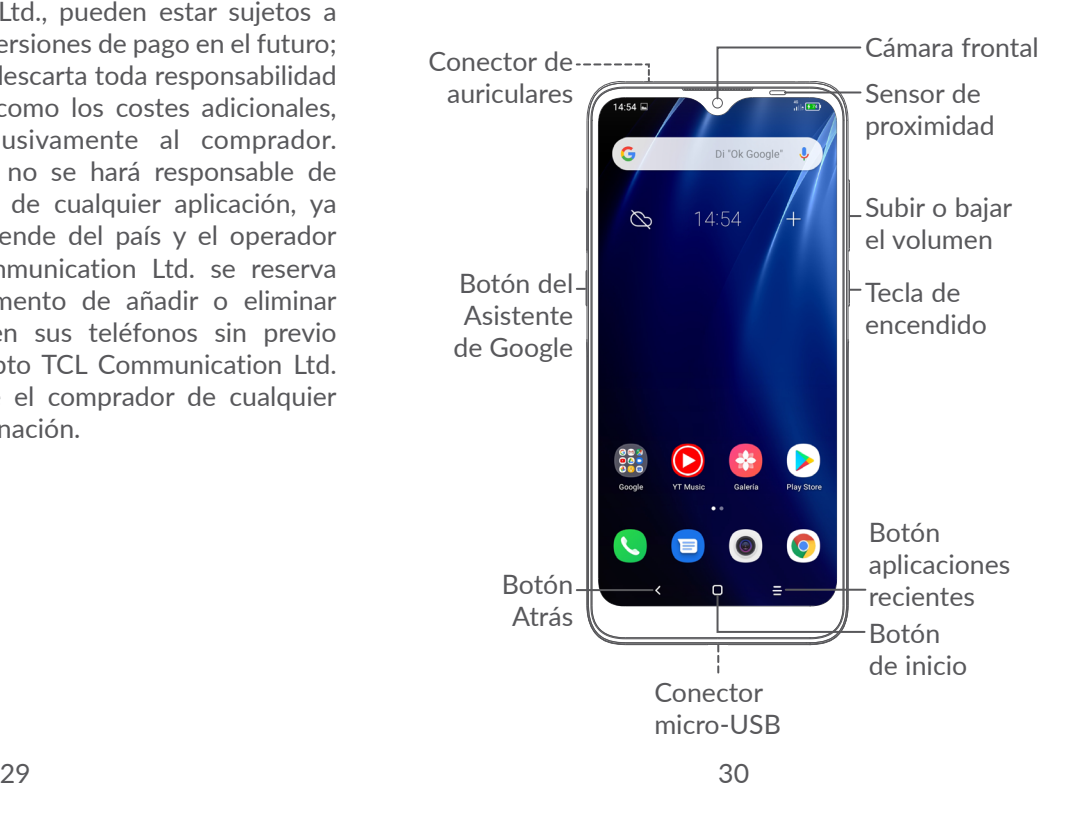

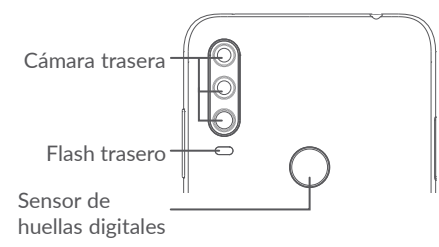

#### **Botón Atrás**

• Toque esta tecla para volver a la pantalla anterior o para cerrar un cuadro de diálogo, un menú de opciones, el panel de notificaciones, etc.

#### **Botón de inicio**

- • Desde cualquier aplicación o pantalla, toque para volver a la pantalla de inicio.
- • Manténgalo pulsada para encender al Asistente de Google. Esta aplicación puede ayudarle, por ejemplo, ofreciéndole direcciones e información sobre restaurantes en función del contenido que detecte en la pantalla.

#### **Botón Aplicaciones recientes**

• Toque para ver las aplicaciones a las que ha accedido recientemente.

#### **Tecla de encendido**

- • Pulsar: Bloquea o ilumina la pantalla.
- • Pulsar y mantener pulsado: Muestra un menú emergente para seleccionar entre **Reiniciar/ Apagar/Modo vuelo**.
- • Mantenga pulsada la tecla de **encendido y de bajar el volumen** para tomar una captura de pantalla.
- • Mantenga pulsada la tecla de **encendido** durante al menos 10 segundos para forzar el reinicio.

#### **Teclas de volumen**

- • Permiten ajustar el volumen de la llamada durante una llamada de teléfono.
- • Permiten ajustar el volumen de medios mientra escucha música o reproduce un vídeo o contenido en streaming.
- • Permiten ajustar el volumen del tono de llamada.
- • Silencie el tono de una llamada entrante.
- • Cuando use la aplicación **Cámara**, pulse la tecla de **subir** o **bajar el volumen** para tomar una foto o manténgala pulsada para tomar varias fotos.
- <span id="page-17-0"></span>• Pulse dos veces la tecla de **encendido** para abrir la cámara.
- • Operaciones prácticas

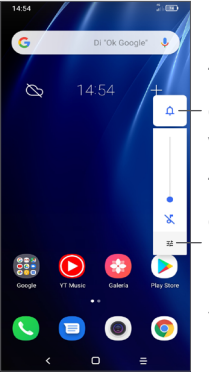

Toque para cambiar entre **Sonido, vibración** y **Silencio** Toque para ajustar el volumen de los archivos multimedia, llamadas, tonos, alarmas o notificaciones

# **1.2 Puesta en marcha**

### **1.2.1 Configuración**

- **1** Introduzca el alfiler en el orificio y extraiga la bandeja.
- **2** Inserte o extraiga la tarjeta SIM y la tarjeta microSD.

#### **SIM única**

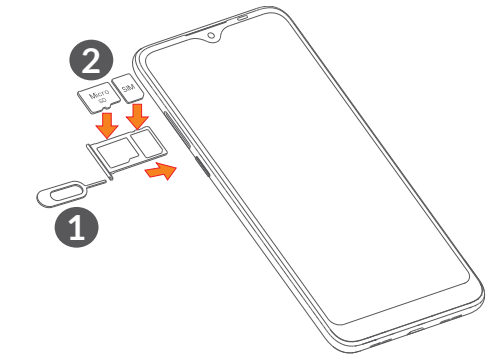

#### **Doble SIM**

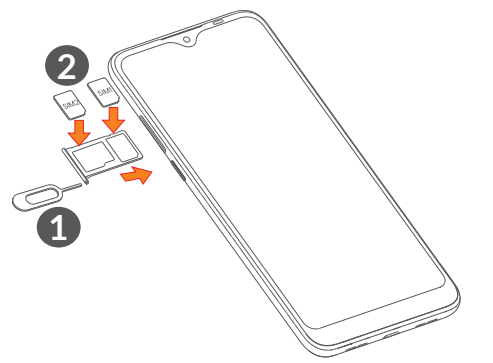

| රු-

Este teléfono solo es compatible con tarjetas nano-SIM. No intente introducir ningún otro tipo de tarjeta SIM, como mini y micro; ya que de hacerlo podría dañar el teléfono.

**Cargar la batería**

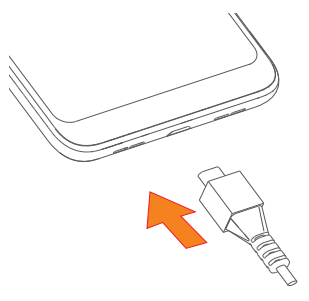

Se recomienda cargar la batería completamente (.). El estado de carga se indica con el porcentaje que aparece en pantalla. El porcentaje aumenta a medida que se carga la batería.

Para reducir el consumo y el gasto de energía, ်ပွာ-၂ cuando la batería esté completamente cargada, desconecte el cargador de la toma de corriente, apague las aplicaciones Wi-Fi, GPS, Bluetooth o las que se ejecuten en segundo plano cuando no las utilice, disminuya el tiempo de la iluminación de pantalla, etc.

#### **1.2.2 Encender el teléfono**

Mantenga pulsada la tecla de **encendido** hasta que el teléfono se encienda, desbloquee el teléfono si es necesario (deslizar, patrón, PIN, contraseña, huella digital o rostro) y confirme. Se visualizará la pantalla de inicio.

#### **1.2.3 Apagar el teléfono**

Pulse y mantenga pulsada la tecla de **encendido** hasta que aparezcan las opciones y seleccione **Apagar**.

### <span id="page-19-0"></span>**1.3 Pantalla de inicio**

Puede colocar todos sus elementos favoritos o aquellos que utiliza con más frecuencia (aplicaciones, accesos directos, carpetas y widgets) en la pantalla de inicio para acceder rápidamente a ellos. Toque el botón **Inicio** para ir a la pantalla de inicio.

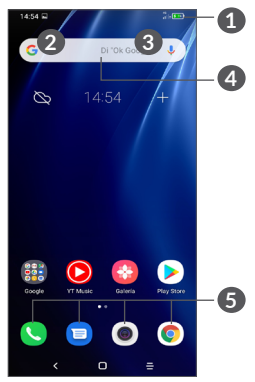

#### **1 Barra de estado**

- • Indicadores de estado/notificación
- • Deslice hacia abajo para abrir el panel de notificaciones

#### **4 Barra de búsqueda de Google**

- • Toque **2** para acceder a la pantalla de búsqueda mediante texto
- • Toque **3** para acceder a la pantalla de búsqueda por voz

#### **5 Bandeja de aplicaciones favoritas**

- • Permite acceder a la aplicación
- • Mantenga pulsado para mover o eliminar aplicaciones

#### **Girar pantalla automáticamente**

En la lista de aplicaciones, toque **Ajustes > Pantalla > Rotación activada** para activar la función.

#### **1.3.1 Usando la pantalla táctil**

**Tocar** 

Para acceder a una aplicación, tóquela con el dedo.

# **Mantener pulsado**

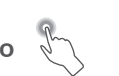

Para entrar en las opciones disponibles de cualquier elemento, manténgalo pulsado. Por ejemplo, seleccione un contacto de Contactos, manténgalo pulsado y aparecerá una lista de opciones.

# **Arrastrar**

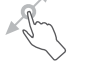

Mantenga pulsado un elemento y arrástrelo hasta otra ubicación.

# **Deslizar**

Deslice la pantalla para desplazarse arriba y abajo por las aplicaciones, imágenes y páginas web. También puede deslizar la pantalla en posición horizontal.

# **Deslizar rápido**

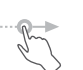

Es parecido a deslizar, pero con un trazo más suave y rápido.

# **Juntar y separar los dedos**

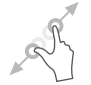

Coloque dos dedos en la superficie de la pantalla y sepárelos o júntelos para acercar o alejar un elemento de la pantalla.

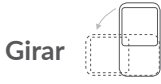

Cambie automáticamente la orientación de la pantalla de horizontal a vertical girando el teléfono lateralmente para obtener una vista mejorada de la pantalla.

### **1.3.2 Barra de estado**

En la barra de estado puede visualizar el estado del teléfono (en el lado derecho) y la información de notificaciones (en el lado izquierdo).

Deslice hacia abajo la barra de estado para ver notificaciones y vuelva a deslizarla para abrir el panel de configuración rápida. Deslice hacia arriba para cerrarla.

#### **Panel de notificaciones**

Deslice hacia abajo la barra de estado para abrir el panel de notificaciones y leer información detallada.

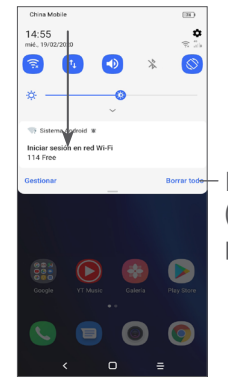

Borrar todas las notificaciones (las notificaciones en curso permanecerán)

#### **Panel de configuración rápida**

Deslice hacia abajo la barra de estado dos veces para abrir el panel de configuración rápida, donde podrá activar o desactivar funciones o cambiar modos pulsando los iconos.

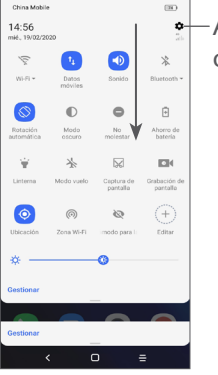

Abra **Ajustes** para ver la lista completa de ajustes.

#### **1.3.3 Bloquear y desbloquear la pantalla**

Para proteger su teléfono y su privacidad, puede bloquear la pantalla del teléfono mediante un patrón, PIN, contraseña, huella dactilar, rostro, etc.

Para crear un patrón de desbloqueo de pantalla, toque **Ajustes > Seguridad > Bloqueo de pantalla**, consulte **["9.8 Seguridad"](#page-59-1)** para obtener más detalles.

#### **Para bloquear la pantalla del teléfono**

Si su teléfono permanece inactivo durante cierto período de tiempo, la pantalla se bloqueará automáticamente y se activará el modo suspensión para ahorrar energía. Vaya a **Ajustes > Pantalla > Suspender** y selecciona un período de espera de la pantalla.

También puede bloquear la pantalla manualmente pulsando una vez la tecla de encendido.

#### **Para desbloquear la pantalla del teléfono**

Pulse la tecla de encendido una vez para iluminar la pantalla, deslice y desbloquee la pantalla con el método que haya establecido.

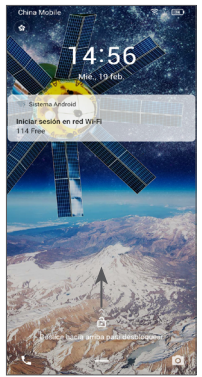

#### **Introduzca una contraseña para desbloquear la pantalla**

Cuando la pantalla está encendida, deslice hacia arriba desde cualquier posición de la pantalla para mostrar el panel para introducir la contraseña. A continuación, introduzca la contraseña de la pantalla de bloqueo.

#### **Use el desbloqueo por patrón**

Dibuje el mismo patrón que ha establecido para desbloquear la pantalla.

#### **Use el desbloqueo facial**

Levante el teléfono y póngalo a la altura del rostro. El teléfono se desbloqueará cuando reconozca su cara.

#### **Use el desbloqueo por huella dactilar**

Toque el sensor de huellas digitales con un dedo registrado para desbloquear la pantalla.

#### **1.3.4 Personalización de la pantalla de inicio**

#### **Añadir**

Mantenga pulsada una carpeta, una aplicación o un widget y arrastre el elemento a la pantalla de inicio que prefiera.

#### **Colocación en otro lugar**

Mantenga pulsado un elemento, arrástrelo hacia el lugar que desea y suéltelo. Puede mover elementos tanto en la pantalla de inicio como en la bandeja de favoritos. Mantenga pulsado el icono a la izquierda o a la derecha de la pantalla para arrastrar el elemento a otra pantalla de inicio.

#### **Eliminar**

Mantenga pulsado un elemento, arrástrelo hasta que quede encima del icono **Eliminar** y suéltelo.

#### **Crear carpetas**

Para mejorar la organización de los accesos directos o las aplicaciones en la pantalla de inicio y la bandeja de favoritos, puede añadirlos a una carpeta colocando un elemento encima de otro. Para renombrar una carpeta, ábrala y toque la barra del nombre de la carpeta para introducir el nuevo nombre.

#### **Personalización del fondo de pantalla**

Toque y mantenga pulsada un área vacía de la pantalla de inicio y, a continuación, toque **Fondos de pantalla** para personalizar el fondo de pantalla.

#### **1.3.5 Widgets y aplicaciones usadas recientemente**

#### **Consultar widgets**

Mantenga pulsada el área vacía de la pantalla de inicio y, a continuación, toque **Widgets** para ver todos los widgets.

Toque el widget seleccionado y deslícelo para cambiar a su pantalla preferida.

#### **Consultar las aplicaciones utilizadas recientemente**

Para consultar las aplicaciones usadas recientemente, toque el botón **Aplicaciones recientes**  $\equiv$ . Toque una miniatura de la ventana para abrir la aplicación.

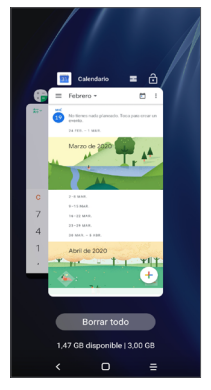

Toque una miniatura y deslice hacia arriba para cerrar una aplicación.

Toque **Borrar todo** en la parte inferior de la pantalla para cerrar todas las aplicaciones abiertas.

#### <span id="page-24-0"></span>**1.3.6 Ajuste de volumen**

#### **Usar la tecla de volumen**

Pulse la tecla **Volumen** para ajustar el volumen. Para activar el modo silencioso, pulse la tecla de **bajar el volumen** hasta que el teléfono esté silenciado. Par activar el modo vibración, pulse la tecla de **volumen** y toque  $\triangle$  para que aparezca este icono  $\blacksquare$ 

#### **Uso del menú Ajustes**

En la lista de aplicaciones, toque **Ajustes > Sonido** para establecer el volumen de reproducción de los archivos multimedia, los tonos, las alarmas, etc.

# **2 Introducción de texto...........**

# **2.1 Con el teclado en pantalla**

#### **Ajustes del teclado en pantalla**

Vaya a **Ajustes > Sistema > Idioma y entrada de texto > Teclado virtual**, toque el teclado que quiere configurar y aparecerán una serie de ajustes disponibles.

#### **Ajustar la orientación del teclado en pantalla**

Gire el teléfono lateralmente o hacia arriba para ajustar la orientación del teclado en pantalla. Puede ajustarlo cambiando los ajustes (toque **Ajustes > Pantalla > Girar pantalla automáticamente**).

#### <span id="page-25-0"></span>**2.1.1 Gboard**

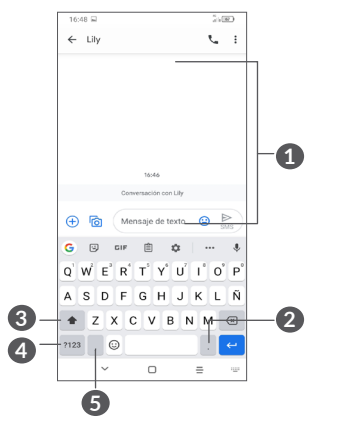

#### **1** Permite introducir texto o números.

- **2** Mantenga pulsado para seleccionar símbolos.
- **3** Toque aquí para alternar entre los modos "abc/Abc" y mantenga pulsado para cambiar al modo "abc/ ABC".
- **4** Permite alternar entre los símbolos y el teclado numérico.
- **5** Mantenga pulsado para mostrar las opciones de introducción.

### **2.2 Editar texto**

Es posible editar los textos introducidos.

- • Mantenga pulsado o toque dos veces el texto que quiera editar.
- • Arrastre las pestañas para cambiar el área del texto seleccionado.
- • Aparecerán las opciones siguientes: **Cortar, Copiar, Compartir** y **Seleccionar todo.**
- Si ha cortado o copiado algún texto previamente, toque la pestaña para mostrar **Pegar**, que le permite pegar el texto que haya copiado.

# <span id="page-26-0"></span>**3 Llamadas telefónicas, Registro y Contactos.**

**3.1 Teléfono .............................................**

#### **3.1.1 Realizar una llamada**

Para realizar una llamada, toque en la bandeja de favoritos.

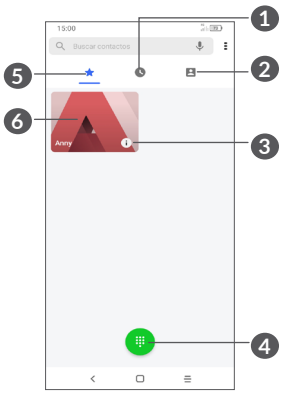

**1** Registro de llamadas

**2** Contactos

- **3** Ver la información detallada del contacto. También puede editar, eliminar, compartir o cancelar el contacto favorito, o bien enviar un mensaje al contacto.
- **4** Muestra el teclado
- **5** Favoritos
- **6** Realizar una llamada al número favorito

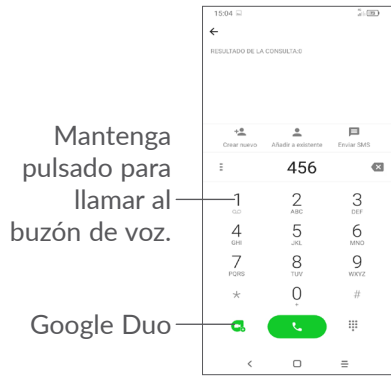

Introduzca el número deseado con el teclado y toque para establecer la llamada o seleccione un contacto de **Contactos** o **Registro de llamadas** arrastrando o tocando las pestañas y, a continuación, realice la llamada.

El número que ha introducido se puede guardar en **Contactos** tocando el elemento Crear nuevo +<sup>•</sup> o **Añadir a existente** .

#### Si se equivoca, puede borrar los números erróneos tocando  $\mathbf{\times}$ .

Para colgar una llamada, toque  $\bullet$ .

#### **Llamadas internacionales**

Para realizar una llamada internacional, mantenga pulsado para introducir el signo "+". A continuación, introduzca el prefijo internacional del país seguido del número de teléfono completo y toque ...

#### **Llamada de emergencia**

Si el teléfono tiene cobertura de red, marque el número de emergencia y pulse para realizar una llamada de emergencia. Esto funciona incluso sin tarjeta SIM y sin necesidad de introducir el código PIN.

#### **3.1.2 Responder o rechazar una llamada**

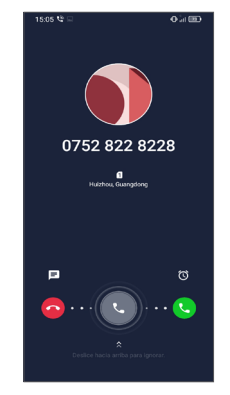

Cuando reciba una llamada:

- • Deslice hacia la derecha para contestar la llamada.
- • Deslice hacia la izquierda para rechazar la llamada.
- Toque  $\equiv$  para rechazar la llamada enviando un mensaje predefinido.
- Toque  $\circledcirc$  si desea dejar un recordatorio para devolver la llamada.

#### **3.1.3 Llamar a su buzón de voz**

Para que no pierda ninguna llamada, la red dispone de un servicio de buzón de voz. Este servicio funciona como un contestador que puede consultar en cualquier momento.

Para acceder a su buzón de voz, mantenga pulsada la tecla 1.

Si recibe un mensaje en el buzón de voz, aparecerá en la barra de estado. Abra el panel de notificaciones y toque **Nuevo mensaje de voz.**

#### **3.1.4 En el transcurso de una llamada**

Para ajustar el volumen durante una llamada, pulse la tecla **Volumen**.

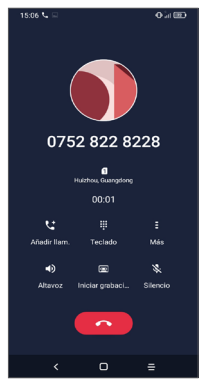

- Toque aquí para finalizar la llamada actual.
- **tt** Toque para añadir otra llamada.
- Toque aquí para mostrar el teclado de marcado.
- Toque para retener la llamada actual o abrir **Contactos**.
- $\Box$ ) Toque aquí una vez para activar el altavoz durante la llamada en curso. Toque de nuevo este icono para desactivar el altavoz.
- Toque aquí para grabar la llamada
- Toque aquí una vez para silenciar la llamada en curso. Toque este icono de nuevo para restaurar el sonido.
- ်စွာ-
	- Para evitar tocar la pantalla táctil accidentalmente durante una llamada, la pantalla se oscurecerá automáticamente cuando acerque el teléfono al oído y se volverá a iluminar cuando lo aparte.

#### **3.1.5 Gestión de varias llamadas**

Este teléfono permite gestionar varias llamadas simultáneas.

#### **Alternar llamadas**

Cuando acepte dos llamadas, toque para pasar de una llamada a otra. La llamada actual se pondrá en espera.

#### **Conferencias telefónicas (1)**

Es posible establecer una conferencia telefónica de la siguiente manera.

 $(1)$  Dependiendo de su operador de red.

- <span id="page-29-0"></span>• Llame al primer participante de la conferencia telefónica.
- Toque < para añadir otra llamada.
- • Introduzca el número de teléfono de la persona que desea añadir a la conferencia y toque  $\bullet$ . También puede añadir participantes desde **Registro de llamadas** o **Contactos**.
- Toque  $f$  para iniciar la conferencia.
- $\overline{a}$  para finalizar la conferencia y desconectar a todos los participantes.

#### **3.1.6 Ajustes del teléfono**

Toque : de la pantalla de **Teléfono**, luego toque Ajustes para configurar el teléfono y los contactos.

### **3.2 Registro de llamadas**

Puede acceder al registro de llamadas tocando  $\bullet$  en la pantalla de **Teléfono** para ver las llamadas perdidas, las llamadas salientes y las llamadas entrantes.

Toque *i* para ver información u otras operaciones disponibles, puede iniciar una nueva llamada, enviar un mensaje al contacto o número, ver información detallada de la llamada o borrar la llamada.

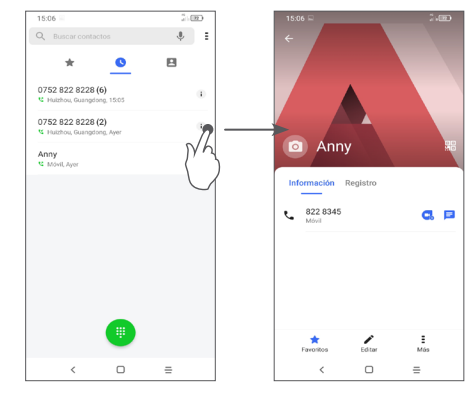

Toque = para compartir, bloquear o eliminar este número, etc.

# **3.3 Contactos .........................................**

**Contactos** permite acceder de forma rápida y fácil a las personas con las que desee ponerse en contacto.

Puede ver y crear contactos en su teléfono y sincronizarlos con sus contactos de Gmail u otras aplicaciones.

#### **3.3.1 Consulta de contactos**

Para ver sus contactos, toque  $\Omega$  en el panel de aplicaciones.

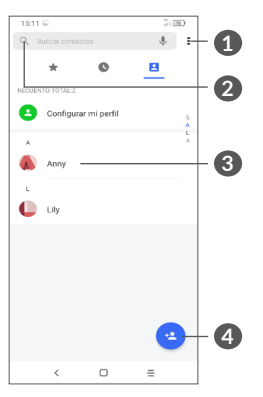

- **1** Ver el menú de opciones de la lista de contactos
- **2** Toque para buscar contactos
- **3** Abrir el panel de contactos rápidos

 Toque y mantenga presionado para compartir o borrar el contacto seleccionado

- **4** Añadir contacto nuevo
- ່∲∙່

Los contactos eliminados también se suprimirán de otras aplicaciones del teléfono o Internet la próxima vez que sincronice el teléfono.

#### **3.3.2 Añadir un contacto**

Toque  $\bullet$  en la lista de contactos para crear un contacto nuevo.

Deberá introducir el nombre del contacto y otra información de contacto. Para pasar de un campo a otro, desplácese hacia arriba o hacia abajo en la pantalla.

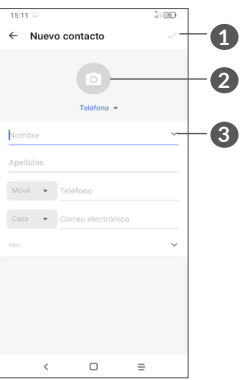

- **1** Cuando haya terminado, toque este icono para guardar.
- **2** Permite seleccionar una foto o tomar una para el contacto del teléfono
- **3** Toque aquí para abrir las etiquetas disponibles.

#### **Añadir/eliminar de Favoritos (1)**

Para añadir un contacto a los favoritos, toque un contacto para ver los detalles y, luego, toque  $\frac{1}{2}$  para añadirlo a los favoritos.

Para eliminar un contacto de los favoritos, toque  $\blacklozenge$  en la pantalla de detalles del contacto.

### **3.3.3 Edición de contactos**

Para editar la información de un contacto, toque  $\triangle$  en la pantalla de detalles del contacto.

Cuando haya terminado, toque  $\sqrt{\ }$  para guardar.

### **3.3.4 Uso de Quick Contact for Android**

Toque un contacto para abrir el panel de Quick Contact for Android.

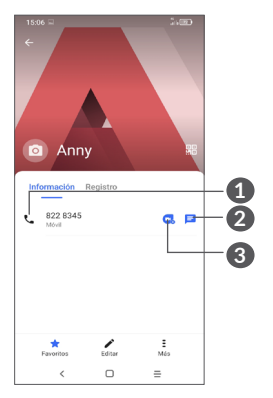

- **1** Toque aquí para realizar una llamada.
- **2** Toque aquí para enviar un mensaje.
- **3** Toque para realizar una videollamada.

Los iconos disponibles en el panel de contactos rápidos dependerán de la información que tenga del contacto y de las aplicaciones y las cuentas del teléfono.

 $(1)$  Solamente se pueden añadir a Favoritos contactos del teléfono y contactos de la cuenta.

#### **3.3.5 Importar, exportar y compartir contactos**

Este teléfono permite importar o exportar contactos entre el teléfono, la tarjeta SIM, el almacenamiento interno, sus cuentas y la tarjeta micro SD.

En la pantalla Contactos, toque = para abrir el menú de opciones. Toque **Ajustes > Importar/exportar** y, a continuación, seleccione para importar/exportar contactos de/a las cuentas, la tarjeta SIM, el teléfono, el almacenamiento interno, la tarjeta micro SD, etc.

Puede compartir uno o varios contactos con otras personas enviando la vCard del contacto a través de Bluetooth, Gmail, etc.

Toque el contacto que desee compartir y, a continuación, toque y **Compartir** en la pantalla de detalles de contacto.

#### **3.3.6 Visualización de contactos**

Puede configurar para cada cuenta las listas de contactos que desea visualizar en la lista Contactos. Toque  $\frac{1}{2}$  y luego **Contactos que mostrar** en la pantalla de la lista de contactos; a continuación podrá elegir los contactos que desea que se muestren.

Toque : y, luego, toque Ajustes > Opciones de **visualización** para ordenar la lista tocando **Nombre** o **Apellido**, así como para ver los nombres de los contactos tocando **Primero el nombre** o **Primero el apellido**.

#### **3.3.7 Agrupación y división de contactos (1)**

Para evitar duplicados, puede añadir cualquier información de contacto nueva a contactos existentes con una sola acción.

Toque el contacto del que quiere añadir información, toque = v, a continuación, **Vincular**.

En este momento, deberá seleccionar el contacto cuya información desee combinar con el primer contacto. La información del segundo contacto se añadirá a la del primero, y el segundo contacto desaparecerá de la lista Contactos.

Para dividir la información de los contactos, toque el contacto cuya información desee dividir, toque = y después toque **Ver contactos vinculados** y, luego, toque **DIVIDIR para confirmar**.

<sup>(1)</sup> Solo para contactos del teléfono y la cuenta.

#### <span id="page-33-0"></span>**3.3.8 Sincronización de contactos en múltiples cuentas**

Es posible sincronizar contactos, datos y otra información desde distintas cuentas en función de las aplicaciones instaladas en el teléfono.

Para añadir una cuenta, toque  $\frac{1}{2}$  en la lista de contactos y toque **Ajustes > Administrar cuentas > Añadir cuenta** o bien, en la lista de aplicaciones, toque **Ajustes > Cuentas > Añadir cuenta**.

Deberá seleccionar el tipo de cuenta que desea añadir, como Google, DUO/Exchange, etc.

Al igual que con otras configuraciones de cuenta, deberá introducir información detallada, como el nombre de usuario, la contraseña, etc.

Puede eliminar una cuenta y toda la información asociada del teléfono. Toque la cuenta que desea eliminar **>** toque **Eliminar cuenta**; luego, confirme.

#### **Sincronización automática**

En la pantalla **Cuentas**, toque **Sincronizar datos automáticamente**. Si se activa, todos los cambios aplicados a la información del teléfono o en línea se sincronizarán automáticamente entre sí.

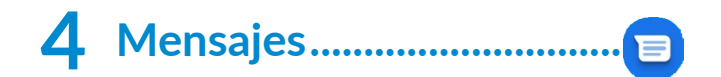

### **4.1 Redactar un nuevo mensaje**

Con este teléfono móvil podrá crear, modificar y recibir mensajes SMS y MMS.

Para acceder a Mensajes, toque  $\blacksquare$ 

En la pantalla de la lista de mensajes, toque **parata para** crear mensajes de texto/multimedia.

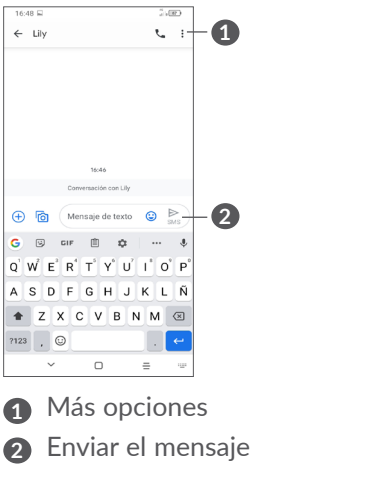

#### <span id="page-34-0"></span>**Envío de un mensaje de texto**

Para añadir destinatarios, introduzca el nombre o el número de teléfono móvil del destinatario en la barra **Para**. Toque la barra **Mensaje de texto** para introducir el texto del mensaje. Cuando haya terminado, toque para enviar el mensaje de texto.

Los caracteres especiales (acentos) también  $\left[\begin{array}{cc} \boldsymbol{\check{\varphi}}\end{array}\right]$ aumentarán el tamaño del SMS. Esto puede provocar que se envíen múltiples SMS a su destinatario.

#### **Envío de un mensaje multimedia**

Los mensajes multimedia son mensajes que permiten el envío de vídeos, imágenes, fotos, animaciones, diapositivas y sonidos a otros teléfonos móviles compatibles y a direcciones de correo electrónico.

Un SMS se convertirá automáticamente a MMS cuando se adjunten archivos multimedia (imagen, vídeo, audio, etc.), o se añada un asunto o direcciones de correo electrónico.

Para enviar un mensaje multimedia, introduzca el número de teléfono del destinatario en la barra **Para**. Toque la barra **Mensaje de texto** para introducir el texto del mensaje.

Toque  $\left( \frac{1}{\epsilon} \right)$  para otorgar acceso a su ubicación, enviar un mensaje de voz o adjuntar archivos.

Toque <sub>lo</sub> para realizar una foto/vídeo o adjuntar una foto/vídeo que haya realizado.

Cuando haya terminado, toque  $\frac{1}{2}$  para enviar el mensaje multimedia.

## **4.2 Gestionar mensajes**

Cuando reciba un mensaje, aparecerá  $\equiv$  en la barra de estado como notificación. Deslice hacia abajo la barra de estado para abrir el panel de notificaciones. Toque el nuevo mensaje para abrirlo y leerlo. También puede acceder a la aplicación **Mensajes** y tocar el mensaje para abrirlo.

Los mensajes se muestran como una conversación. Toque un mensaje para acceder a la pantalla de creación de mensajes:

<span id="page-35-0"></span>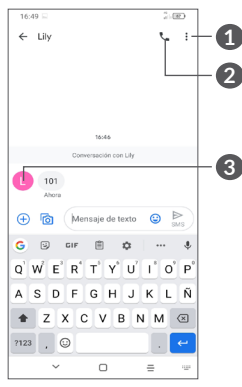

- **1** Toque para más opciones
- **2** Toque para llamar al número
- **3** Toque para guardar el número en Contactos o ver los detalles del contacto si se ha guardado el número.

Para administrar los ajustes de mensajes, toque  $\frac{3}{2}$  y seleccione **Ajustes** en la pantalla Bandeja de entrada.

# **5 Aplicaciones multimedia......**

# **5.1 Cámara ..............................................**

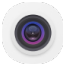

Antes de usar la cámara, asegúrese de retirar la tapa protectora de la lente para que no afecte a la calidad de la imagen.

Hay varias maneras de abrir la aplicación Cámara.

#### **Desde la pantalla de inicio**

Desde la pantalla de inicio, toque Cámara

#### **Desde la pantalla de bloqueo**

Con la pantalla bloqueada, pulse la tecla de encendido una vez para iluminar la pantalla y, a continuación, deslice a la izquierda en el icono de la cámara, en la esquina inferior derecha, para abrir la cámara.

#### **Usar la tecla de acceso directo**

Simplemente pulse dos veces la tecla de **encendido** para abrir la cámara.
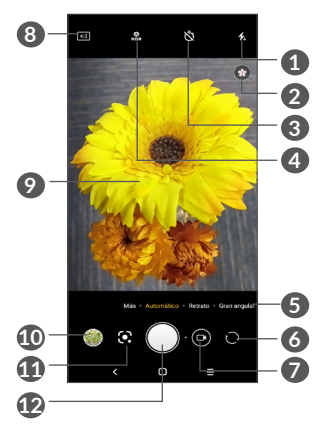

#### **1 Modo flash**

Toque para activar/desactivar el flash de la cámara.

**AVISO:** Mantenga una distancia de seguridad al usar el flash. No apunte con el flash a los ojos de personas o animales.

- **2** Detección de escena
- **3** Permite hacer una fotografía con temporizador.
- **4** Permite hacer fotografías HDR.
- **5** Permite seleccionar un modo de cámara.
- **6** Permite alternar entre la cámara frontal y la trasera.
- **7** Graba un vídeo.
- **8** Tamaño de imagen
- **9** Pellizque para alejar el zoom o separe los dedos para acercarlo.
- **10** Permite ver las fotos o los vídeos que ha realizado
- **11** Google Lens (1)
- **12** Permite hacer una fotografía

#### **Para hacer una foto**

La pantalla hace las veces de visor. Encuadre el objeto o el paisaje en el visor, toque la pantalla para enfocar si es necesario y toque o pulse la tecla de **volumen** para hacer la foto. La fotografía se guardará automáticamente. También puede mantener pulsado para capturar ráfagas.

#### **Google Lens:**

Google Lens es una herramienta gratuita que puede ayudarle a:

- • Copiar texto
- • Buscar productos similares
- Identificar plantas y animales
- Descubrir libros y medios
- • Escanear códigos
- $(1)$  Tenga en cuenta que Google Lens solo funciona cuando ha iniciado la sesión en su cuenta de Google. El teléfono también debe estar conectado a una red.

#### Y mucho más

Toque el icono de Google Lens para identificar los elementos de la foto. Mientras la aplicación los identifica, aparecerán puntos en la imagen. Una vez que haya terminado, Google Lens le mostrará los resultados en la parte inferior de la pantalla.

#### **Para grabar un vídeo**

Toque la parte derecha de este icono  $\bigcap$   $\bullet$  para cambiar el modo de cámara a vídeo, luego, toque la parte izquierda de este icono **o** para iniciar la grabación de vídeo. También puede tocar la parte izquierda de este icono **para hacer una foto durante la grabación** de vídeo.

Toque **para hacer una pausa en la grabación de** vídeo y toque  $\cdot$  para continuar. Toque  $\circ$  para dejar de grabar. El vídeo se guardará automáticamente.

#### **5.1.1 Modos y ajustes**

Deslice a la izquierda o a la derecha en la pantalla de la cámara para cambiar entre los distintos modos, toque **MÁS** para ver más opciones.

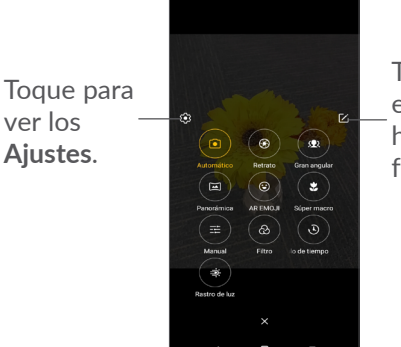

Toque y desplace el icono que rebota hasta su posición favorita.

• *AUTOMÁTICO*

Automático es el modo predeterminado de la cámara.

• *RETRATO*

Toque aquí para crear una profundidad de campo. Puede crear una imagen que resalte su tema a la vez que crea un bonito fondo borroso.

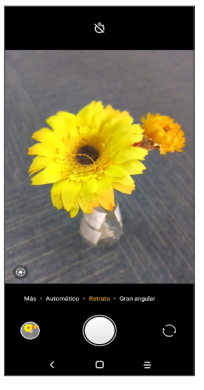

Toque <sup>9</sup> para ajustar la apertura. Cuanto más pequeña sea la apertura, más borroso se vuelve el fondo.

• *GRAN ANGULAR*

Toque aquí para activar la función de gran angular. Esto le permite capturar un área mayor desde una distancia más corta.

• *PANORÁMICA*

Toque aquí para activar la función de foto panorámica. Pulse el botón del disparador para empezar a tomar una fotografía panorámica y mueva el teléfono con suavidad en la dirección indicada por la línea en pantalla. Una vez se hayan rellenado todos los espacios, la foto se guardará automáticamente. Si los espacios no se han acabado de rellenar, vuelva a tocar el botón del disparador para guardar la foto.

• *EMOJI DE REALIDAD AUMENTADA*

Analiza sus expresiones faciales y las refleja con la cámara frontal para crear varios emojis animados en 3D que puede enviar como archivos de vídeo con sonido.

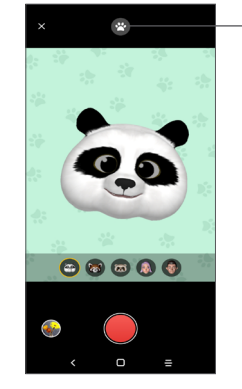

Toque aquí para seleccionar el fondo.

• *SÚPER MACRO*

Permite realizar primeros planos de sujetos muy pequeños o con muchos detalles, como insectos, flores, etc. 4 cm es la mejor distancia para disparar en macro con esta función.

• *MANUAL* 

Le permite tomar el máximo control de la configuración de la cámara, permitiéndole ajustar la apertura, el obturador, la ISO y más.

• *FILTRO*

Toque aquí para obtener una vista previa del visor con el filtro activo. Toque cualquier filtro para aplicarlo y volver a la pantalla anterior.

• *INTERVALO*

Capture varias fotografías y conviértalas en un vídeo a cámara rápida con intervalos de tiempo.

• *RASTRO DE LUZ*

Movimiento para capturar, Luz para capturar y Luz para dibujar le permiten hacer fotos artísticas de agua, luz y personas en movimiento.

#### **Ajustes**

Toque Cámara **·** > MÁS > **Q** para acceder a la pantalla **Ajustes**.

- • Ajuste el tamaño de la foto y la calidad del vídeo.
- • *Estabilización de vídeo (EIS)*

Active para activar la función de estabilización electrónica de la imagen (EIS). Esta permite reducir la borrosidad asociada con el movimiento de la cámara durante la exposición.

• *Función del botón de volumen*

Active la función de acceso directo de las teclas de subir/bajar el volumen para hacer fotos/vídeos o acercar/alejar el zoom.

#### • *Cuadrícula*

Active para activar la vista de cuadrícula. Esta función divide la pantalla en partes iguales y ayuda a hacer mejores fotografías facilitando la alineación de elementos, como por ejemplo el horizonte o edificios a las líneas de la cuadrícula.

• *Guardar información de ubicación*

Active para etiquetar fotos y vídeos con su ubicación. Esta opción está disponible cuando el servicio de localización GPS está activado.

• *Sonido dispar.*

Active para silenciar el sonido del obturador de la cámara.

• *Restablecer ajustes*

Restablezca los ajustes predeterminados de fábrica.

## **5.2 Galería ...............................................**

La galería sirve de reproductor multimedia para ver fotos y reproducir vídeos. Analiza las fotos automáticamente y las organiza en grupos, para que pueda encontrarlas rápidamente cuando las necesite.

Para ver, editar o compartir fotos/vídeos, toque **Galería** desde la pantalla de inicio.

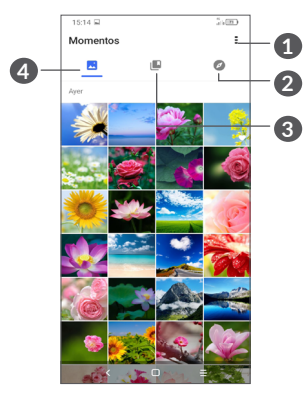

**1** Toque aquí para acceder a más opciones.

#### **2 Explorar**

Explorar recopila fotos en grupos para encontrarlas con más facilidad.

#### **3 Álbumes**

Fotos, vídeos, capturas de pantalla, etc., todo se agrupa automáticamente en Álbumes.

#### **4 Momentos**

Revise las fotos/vídeos que acaba de realizar.

#### **Vista de detalles sobre fotos y vídeos**

Toque cualquier imagen o vídeo para entrar en vista de pantalla completa, deslice hacia arriba para consultar información básica o toque = para obtener más detalles.

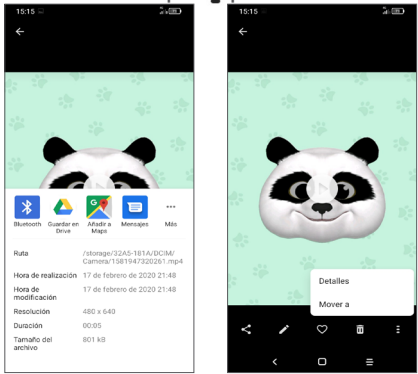

#### **Cómo trabajar con imágenes y vídeos**

La Galería proporciona toda una serie de funciones de edición para fotos y vídeos.

• *Para editar una imagen*

Busque la imagen con la que desee trabajar y tóquela desde la vista de pantalla completa.

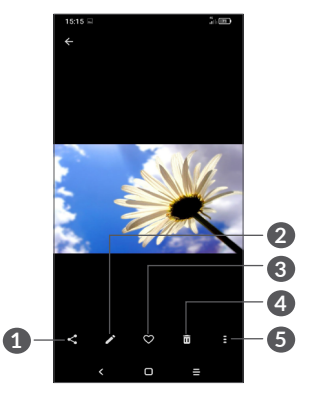

- Compartir
- Editar
- Favoritos
- Borrar
- Más opciones, como **Diapositivas, Establecer como, Detalles, Imprimir**, etc.

Toque para editar.

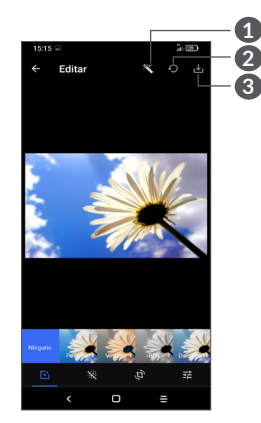

- Embellecer imágenes
- Restablecer
- Guardar cambios
- Permite establecer efectos como **pellizcar, vintage, B/N, decolorar,** etc.
- **Permite eliminar niebla en la imagen.**
- **Permite recortar, enderezar, girar, reflejar** o **dibujar** la imagen.
- 王 Permite ajustar el color de la imagen.

#### • *Para editar un vídeo*

Toque un vídeo en la vista de pantalla completa y toque .

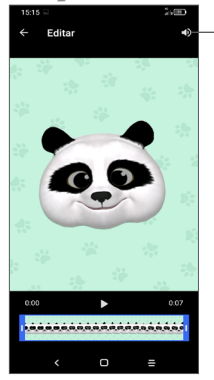

Silencie el vídeo guardado.

Arrastre el deslizador en ambos extremos de la zona de recorte del vídeo, seleccione el vídeo que desea mantener y toque  $\sum$  para obtener una vista previa. Cuando haya terminado, toque **para guardar.** 

#### **Administración de álbumes**

Si tiene muchas imágenes y vídeos, puede administrar sus álbumes para visualizarlos más cómodamente.

• Creación de un álbum

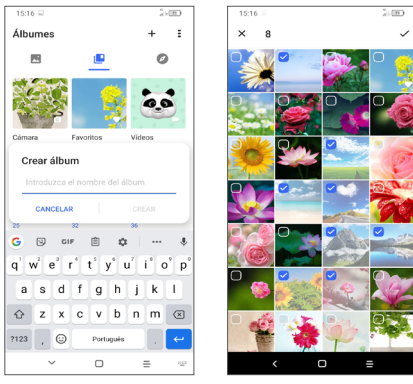

Toque  $+$  para crear un álbum nuevo y ponerle nombre. Seleccione las imágenes o vídeos que desea incluir tocando , copiándolos o desplazándolos.

• Copia/desplazamiento de imágenes o vídeos

Mantenga pulsadas las imágenes o los vídeos que desea copiar o desplazar, toque **> Copiar al álbum/Mover al álbum** y, a continuación, seleccione el álbum en el que desea realizar la copia o el desplazamiento.

• Eliminación o recuperación de imágenes o vídeos Mantenga pulsadas las imágenes o los vídeos que desea eliminar y toque  $\overline{m}$  > ELIMINAR.

Los elementos eliminados se conservarán en el álbum **Papelera** durante 30 días, y después se borrarán permanentemente. Para eliminarlos permanentemente en este intervalo de tiempo, busque las imágenes o vídeos en la **Papelera** y manténgalos pulsados para eliminarlos.

Para recuperar las imágenes o vídeos en este intervalo de tiempo, manténgalos pulsados en la **Papelera** y toque  $\bigcap$  para recuperarlos.

• Ocultar un álbum (1)

Mantenga pulsado el álbum que desea eliminar, toque **> MOVER** y los contenidos del álbum quedarán ocultos en **Momentos**.

(1) Los álbumes predeterminados, como **Cámara, Vídeos o Capturas de pantalla**, no se pueden ocultar ni mover.

## **5.3 Música...............................................**

Permite reproducir archivos de música almacenados en la tarjeta microSD o el teléfono.

Para reproducir un archivo de música, deslice hacia arriba en la pantalla de inicio y, a continuación, toque Música **a** 

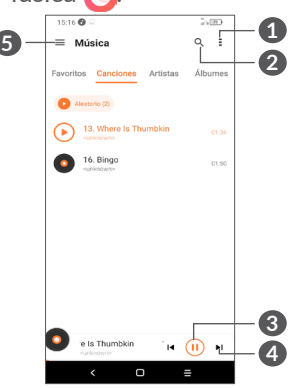

- **1** Más opciones
- **2** Buscar una canción.
- **3** Reproducir o pausar.
- **4** Reproducir la canción siguiente.
- **5** Ajustes de música
- Durante la reproducción de canciones con la  $\varphi$ opción Música, las operaciones de pausar, reproducir o saltar siguen estando disponibles aunque la pantalla esté bloqueada.

## **6 Calendario, reloj y calculadora ..............................**

## **6.1 Calendario .........................................**

Puede utilizar el **calendario** para realizar un seguimiento de las reuniones y citas importantes, etc.

Para ver el calendario y crear eventos, abra la carpeta de aplicaciones de Google desde la pantalla de inicio y, luego, toque **Calendario**.

#### **6.1.1 Vista multimodo**

Puede ver el Calendario en las vistas **Agenda, Día, 3 días, Semana** o Mes, toque  $\equiv$  para seleccionarlas.

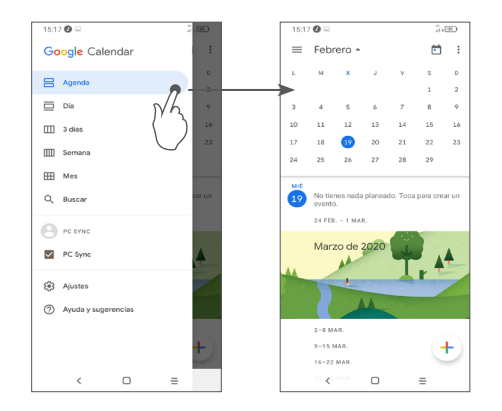

#### **6.1.2 Para crear nuevos eventos**

Puede añadir nuevos eventos desde cualquier vista del Calendario.

- Toque  $(+)$ .
- • Complete toda la información necesaria para este evento nuevo. Si se trata de un evento que dura todo un día, seleccione **Todo el día**.
- • Cuando acabe, toque **Guardar** en la parte superior de la pantalla.

Para crear rápidamente un evento desde la pantalla de vista **Semana**, toque un punto vacío para seleccionar la zona de destino (que se volverá  $\Box$ ) y luego toque el icono para crear el evento nuevo.

#### **6.1.3 Para borrar o editar un evento**

Para borrar o editar un evento, toque el evento para entrar en la pantalla de detalles. Toque  $\gg$  para editar el evento o toque  $\frac{1}{2}$  y, luego, **Eliminar para borrarlo**.

#### **6.1.4 Recordatorio de evento**

Si se establece un recordatorio para un evento, el icono de evento futuro  $\overline{\mathbf{a}}$  aparecerá en la barra de estado como notificación cuando llegue la hora del recordatorio.

Deslice hacia abajo la barra de estado para abrir el panel de notificaciones y toque el nombre del evento para ver la lista de notificaciones del Calendario.

Toque el botón **Atrás** para conservar los recordatorios pendientes en la barra de estado y el panel de notificaciones.

## **6.2 Reloj...................................................**

El teléfono móvil tiene un reloj incorporado. Deslice hacia arriba la pantalla de inicio y, a continuación, toque **Reloj** o toque la hora en la pantalla de inicio para acceder a él.

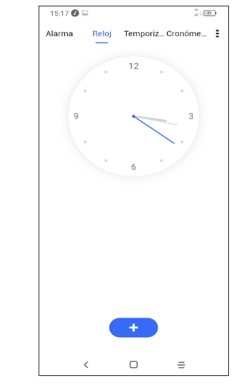

Toque **et para añadir una zona horaria de la lista.** 

#### **6.2.1 Alarma**

En la pantalla del reloj, toque **Alarma**.

Active **para habilitar la alarma.** 

Toque **cara** para añadir una nueva alarma.

Toque una alarma ya existente para acceder a la pantalla de edición de alarma.

Toque para eliminar la alarma seleccionada.

#### **6.2.2 Temporizador**

En la pantalla del reloj, toque **Temporizador**.

- • Toque los dígitos para ajustar el tiempo para la cuenta atrás. Escriba la hora en una secuencia numérica de hora, minuto y segundo.
- Toque **para iniciar la cuenta atrás.**

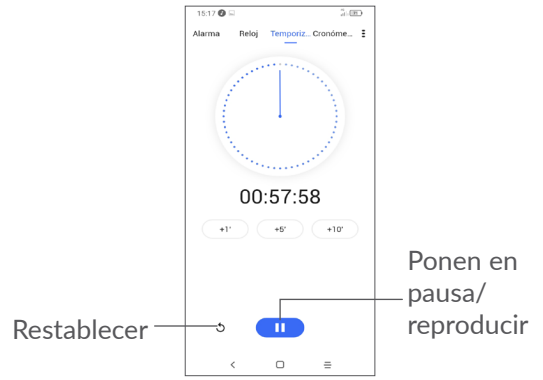

#### **6.2.3 Cronómetro**

En la pantalla del reloj, toque **Cronómetro**.

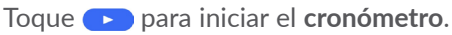

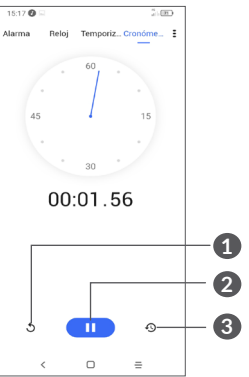

- **1** Restablecer
- **2** Poner en pausa/reproducir
- **3** Toque para mostrar una lista con los registros correspondientes a la hora actualizada.

#### **6.2.4 Configurar los ajustes del reloj**

Toque  $\frac{1}{2}$  y, luego, toque **Ajustes** para acceder a los ajustes de **Reloj** y **Alarmas**.

## **6.3 Calculadora ......................................**

Para resolver problemas de matemáticas con la **Calculadora**, deslice hacia arriba desde la pantalla de inicio y, a continuación, toque  $\frac{1}{2}$ 

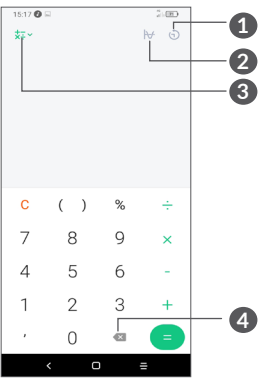

- **1** Historial de cálculos.
- **2** Toque para cambiar entre cálculo básico y cálculo científico.
- **3** Permite usar más opciones sobre conversión de **Moneda** y **Unidades**.
- **4** Toque para eliminar los dígitos uno a uno.

## **7 Otros .....................................**

## **7.1 Modo niños ......................................**

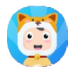

Una función de control parental que le permite establecer restricciones infantiles en el tiempo de uso y acceso a determinadas aplicaciones. La felicidad y la seguridad de sus pequeños está garantizada con el Modo niños.

Para acceder a este menú, deslice hacia arriba la pantalla de inicio y toque **Modo niños** .

## **7.1.1 Para usar el modo niños**

- • Establezca una contraseña y confírmela.
- • Establezca una pregunta de seguridad por si necesitase restablecer la contraseña.
- • Introduzca un nombre de usuario.
- • Actívelo en los ajustes de accesibilidad.

Ahora está usando el modo niños.

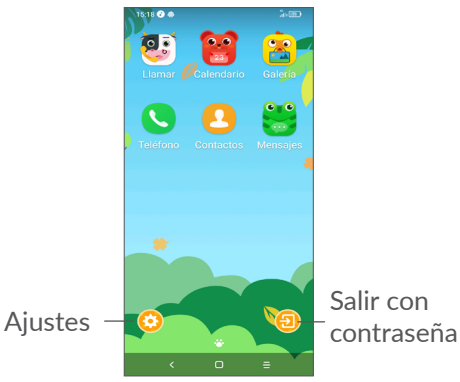

#### **7.1.2 Ajustes**

Toque  $\odot$  e introduzca su contraseña para ir a Ajustes y seleccione las aplicaciones que podrá usar su hijo, establezca el tiempo de uso del dispositivo y la aplicación, escoja su fondo de pantalla preferido, restablezca la contraseña, active el filtro de luz azul o establezca una protección durante la carga para evitar que se use cuando está cargando, entre otros.

## **7.2 Centro de soporte ..........................**

La opción **Centro de soporte** le ayuda a saber más sobre las preguntas más frecuentes, las instrucciones de funcionamiento, la resolución de problemas, etc. También puede enviarnos sus comentarios a través de este servicio.

## **7.3 Otras aplicaciones (1)**

Las aplicaciones citadas anteriormente en esta sección están preinstaladas en el teléfono. Para leer una introducción breve de las aplicaciones de terceros preinstaladas, consulte el folleto proporcionado con el teléfono. Para descargar e instalar más aplicaciones de terceros, use la aplicación Google Play Store.

La disponibilidad de las aplicaciones depende del país y del operador.

## **8 Aplicaciones Google..........**

Las aplicaciones Google están preinstaladas en el teléfono para ayudarle a trabajar más eficientemente y a disfrutar de la vida.

Este manual presenta las aplicaciones brevemente. Para conocer las características con más detalle y obtener guías del usuario, consulte los sitios web relacionados o la introducción que se ofrece en las aplicaciones.

Para disfrutar de todas las funciones, se recomienda registrarse mediante una cuenta de Google.

## **8.1 Google**

Es un navegador web para navegar por Internet.

Los marcadores, el historial de navegación y los ajustes de todos los dispositivos con el navegador instalado se pueden sincronizar con su cuenta de Google.

## **8.2 Gmail**

Como servicio de correo electrónico en línea de Google, Gmail se configura la primera vez que se configura el teléfono. Con esta aplicación, puede enviar y recibir correos electrónicos, gestionar correos mediante etiquetas y archivarlos, etc. Los correos electrónicos se pueden sincronizar automáticamente con su cuenta de Gmail.

## **8.3 Maps**

Google Maps ofrece imágenes por satélite, callejeros, vistas panorámicas de 360° de calles, estado del tráfico en tiempo real y planificación de rutas para desplazarse a pie, en coche o en transporte público. Mediante esta aplicación, podrá obtener su propia ubicación, buscar un lugar y obtener sugerencias de rutas para sus viajes.

## **8.4 YouTube**

YouTube es una aplicación para compartir vídeos en línea que permite a los usuarios cargar, ver y compartir vídeos. Entre el contenido disponible se encuentran vídeos, programas de TV, vídeos musicales, así como otro contenido como videoblogs, cortos de vídeo originales y vídeos educativos. Su función streaming permite comenzar a mirar vídeos casi al mismo tiempo en que empiezan a descargarse de Internet.

## **8.5 Drive**

Servicio de almacenamiento y sincronización de archivos creado por Google, que permite a los usuarios almacenar archivos en la nube, compartirlo y editarlos.

Los archivos se conservan en Drive de forma segura y se puede acceder a ellos desde cualquier dispositivo iniciando sesión en su cuenta de Google. Los archivos y las carpetas se pueden compartir de forma privada con otros usuarios con cuentas de Google.

## **8.6 Play Movies & TV**

Google Play Movies & TV le permite ver películas y programas de televisión adquiridos o alquilados en Google Play.

## **8.7 Play Store**

Es la tienda de aplicaciones oficial para el sistema operativo Android, en la que los usuarios pueden buscar y descargar aplicaciones y juegos. Las aplicaciones son gratis o, para obtenerlas, debe abonarse una cantidad.

En Play Store, busque la aplicación que necesita, descárguela y, a continuación, siga las indicaciones de la guía de instalación para instalarla. También es posible desinstalar una aplicación, actualizarla y gestionar sus descargas.

## **8.8 Duo**

Una aplicación móvil de chat de vídeo.

Tras verificar su número de teléfono, los usuarios pueden hablar por videollamada con personas de sus listas de contactos.

## **8.9 Fotos**

Google Photos almacena y hace copias de seguridad de sus fotos y vídeos. Analiza las fotos automáticamente y las organiza en grupos, para que pueda encontrarlas rápidamente cuando las necesite.

## **8.10 Notas de Google Keep**

Aplicación para tomar notas desarrollada por Google.

Puede insertar imágenes, listas y grabar mensajes de voz en las notas. También puede configurar recordatorios basados en horas o ubicaciones para las notas. Google Keep permite clasificar las notas mediante etiquetas y hacer búsquedas de las notas según el color, si tienen recordatorios, audio, imágenes o listas.

#### **8.11 Asistente de Google**

Algunos dispositivos pueden tener un botón físico dedicado para el Asistente de Google (botón AG). Con el botón AG, los usuarios pueden iniciar el Asistente de Google de tres modos distintos: Predeterminado, Instantánea visual y Walkie-talkie.

• **Predeterminado**: pulse una vez para activarlo

El modo predeterminado es el mismo que si se iniciase el Asistente de Google manteniendo pulsado el botón de inicio.

• **Walkie-talkie**: mantenga pulsado el botón para activarlo

El modo Walkie-talkie inicia el Asistente de Google con el terminal automático del micrófono apagado. El terminal automático del micrófono se usa para cerrar automáticamente el micrófono y terminar una solicitud del usuario en el modo predeterminado. En el modo Walkie-talkie, el micrófono sigue abierto hasta que el usuario suelta el botón AG. Cuando el usuario cierra el botón AG, el micrófono se cierra y el Asistente envía la solicitud del usuario.

#### **8.12 Archivos**

Archivos muestra todos los datos almacenados en el teléfono, incluida la tarjeta SD externa y el almacenamiento interno, como las aplicaciones, los archivos multimedia descargados de Google Play Store, YouTube u otras ubicaciones; vídeos, imágenes o archivos de audio capturados; otros datos transferidos mediante Bluetooth, cable USB, etc.

### **9 Ajustes ............................. For**

Para ir a **Ajustes**, deslice hacia arriba en la pantalla de inicio o deslice a la izquierda y luego toque **Ajustes** . También puede deslizar hacia abajo desde el panel de notificaciones y tocar  $\bullet$ .

## **9.1 Red e Internet**

#### **9.1.1 Wi-Fi**

Puede conectarse a Internet cuando su teléfono recibe la señal de una red inalámbrica. Es posible utilizar Wi-Fi en el teléfono aunque no tenga una tarjeta SIM colocada.

**Para activar Wi-Fi y conectarse a una red inalámbrica**

- • Toque **Ajustes > Red e Internet > Wi-Fi**.
- $\bullet$  Active  $\bullet$ .
- • Una vez que el Wi-Fi está activado, se muestran las redes Wi-Fi detectadas.

• Toque una conexión Wi-Fi para conectarse a ella. Si la red que ha seleccionado es segura, se le exigirá introducir una contraseña u otras credenciales (debe contactar con los operadores de red para obtener información detallada). Cuando haya terminado, toque **CONECTAR**.

#### **Para añadir una red Wi-Fi**

Cuando la función Wi-Fi esté activada, podrá añadir redes Wi-Fi según sus preferencias.

- • Toque **Ajustes > Red e Internet > Wi-Fi > Añadir red**.
- • Escriba el nombre de la red y toda la información de red necesaria.
- • Toque **GUARDAR**.

#### **Borrar una red Wi-Fi**

A continuación se exponen los pasos necesarios para evitar la conexión automática a las redes que ya no desee utilizar.

- • Active la función Wi-Fi si aún no lo está.
- • En la pantalla Wi-Fi, toque el nombre de la red guardada.
- • Toque **BORRAR** en el cuadro de diálogo que se abrirá.

#### **9.1.2 Red móvil**

Vaya a **Ajustes > Red e Internet > Red móvil** para activar el roaming de datos, establecer su tipo de red preferido, comprobar la conexión a la red que está usando o crear un nuevo punto de acceso, etc.

#### **9.1.3 Uso de datos**

La primera vez que encienda el teléfono con su tarjeta SIM introducida, se configurará automáticamente el servicio de red: GPRS, EDGE, 3G o 4G.

Si la red no está conectada, puede activar los datos móviles en **Ajustes > Red e Internet > Uso de datos.**

#### **Ahorro de datos**

Al activar la opción Ahorro de datos, puede reducir el uso de datos evitando que algunas aplicaciones envíen o reciban datos en segundo plano.

#### **Datos móviles**

Si no necesita transmitir datos en redes móviles, desactive los **datos móviles** para evitar gastos significativos por el uso de datos en las redes móviles de los operadores locales, sobre todo si no tiene un contrato de datos para su móvil.

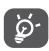

El teléfono mide el uso de datos, aunque su operador puede realizar un cálculo distinto.

#### **9.1.4 Zona Wi-Fi y módem USB**

Para compartir la conexión de datos de su teléfono mediante USB y Bluetooth, o como zona Wi-Fi móvil, vaya a **Ajustes > Red e Internet > Zona Wi-Fi y módem USB** para activar estas funciones.

#### **Cómo renombrar o proteger su zona Wi-Fi móvil**

Si la zona Wi-Fi está activada, puede cambiar el nombre de la red Wi-Fi (SSID) del teléfono y protegerla.

- • Toque **Ajustes > Red e Internet > Zona Wi-Fi y módem USB > Zona Wi-Fi móvil**.
- • Toque **Configurar zona Wi-Fi móvil** para cambiar la red SSID o establecer la seguridad de la red.
- • Toque **GUARDAR**.

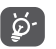

Las funciones anteriores pueden comportar cargos de red de su operador de red. En zonas de roaming se le pueden cargar tarifas adicionales.

#### **9.1.5 Tarjetas SIM (1)**

Toque para seleccionar si desea utilizar la SIM 1 o la SIM 2 para conectarse a la red, hacer llamadas y enviar mensajes SMS.

 $(1)$  Solo SIM dual.

#### **9.1.6 VPN**

Las redes privadas virtuales (VPN) permiten conectarse a los recursos de una red local protegida desde el exterior. Las empresas, escuelas y otras instituciones suelen utilizar VPN para que sus usuarios puedan acceder a recursos de redes locales cuando no están dentro de la red o cuando están conectados a una red inalámbrica.

#### **Para añadir una VPN**

- • Toque **Ajustes > Red e Internet > VPN** y después toque  $+$ .
- En la pantalla que se abrirá, siga las instrucciones del administrador de red para configurar cada componente de los ajustes VPN.
- • Toque **GUARDAR**.

Se añadirá la VPN a la lista de la pantalla Configuración de red VPN.

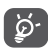

Antes de añadir una VPN, debe establecer un bloqueo de pantalla para su teléfono.

#### **Para conectarse o desconectarse de una VPN**

Para conectarse a una VPN:

- • Toque **Ajustes > Red e Internet > VPN**.
- • Las VPN añadidas aparecerán en la lista. Toque la VPN a la que quiera conectarse.

• En el cuadro de diálogo que se abrirá, introduzca las credenciales solicitadas y toque **CONECTAR**.

Para desconectarse de una VPN:

• Toque la VPN de la que quiera desconectarse. Aparecerá un cuadro de diálogo, toque **DESCONECTAR**.

#### **Para editar o suprimir una VPN**

Para editar una VPN:

- • Toque **Ajustes > Red e Internet > VPN**.
- • Las VPN añadidas aparecerán en la lista. Toque el icono  $\bullet$  junto a la VPN que quiere editar.
- • Tras editar, toque **GUARDAR**.

Para suprimir una VPN:

• Toque el icono  $\bullet$  que aparece junto a la VPN seleccionada y toque **OLVIDAR** para eliminarla.

#### **9.1.7 Modo vuelo**

Active **Modo vuelo** para desactivar simultáneamente todas las conexiones inalámbricas, incluidas Wi-Fi, Bluetooth, etc.

#### **9.1.8 DNS privado**

Toque para seleccionar el modo DNS privado.

## **9.2 Conexión de dispositivo y Bluetooth(1)**

#### **9.2.1 Bluetooth**

Bluetooth es una tecnología de comunicación inalámbrica de corto alcance que le permite intercambiar datos o conectarse a otros dispositivos Bluetooth para varios usos.

#### **Cómo activar el Bluetooth**

- • Toque **Ajustes > Conexión de dispositivo y Bluetooth > Bluetooth**.
- $\bullet$  Active  $\bullet$ .

En la pantalla se mostrarán el nombre de su dispositivo y de otros dispositivos disponibles.

#### **Para cambiar el nombre del dispositivo**

- • Toque **Ajustes > Conexión de dispositivo y Bluetooth > Bluetooth**.
- • Toque **Nombre del dispositivo**.
- • Introduzca un nombre y toque **RENOMBRAR** para confirmar.
- (1) Se recomienda el uso de auriculares Bluetooth de Alcatel, ya que su compatibilidad con el teléfono ha sido comprobada y garantizada. Visite **www.alcatelmobile. com** para obtener más información sobre los auriculares Bluetooth de Alcatel.

#### **Para sincronizar o conectar el teléfono con un dispositivo Bluetooth**

Para poder intercambiar datos con otro dispositivo, debe activar Bluetooth y sincronizar el teléfono con el dispositivo Bluetooth con el que desee realizar el intercambio.

- • Toque **Ajustes > Conexión de dispositivo y Bluetooth > Bluetooth > + Vincular nuevo dispositivo**.
- Toque un dispositivo Bluetooth de la lista con el que desee sincronizarse.
- • Aparecerá un cuadro de diálogo; toque **VINCULAR** para confirmar.
- • Si se realiza correctamente la sincronización, el teléfono se conectará al dispositivo.

**Para cancelar la sincronización el teléfono de un dispositivo Bluetooth**

- Toque  $\bullet$  junto al dispositivo que desee desvincular.
- • Toque **BORRAR para confirmar**.

#### **9.2.2 NFC (1)**

NFC permite el intercambio de datos cuando el teléfono toque otro dispositivo.

 $(1)$  Solo 5028Y.

#### **9.2.3 USB**

Con un cable USB puede cargar el dispositivo y transferir archivos o fotos (MTP/PTP) entre el teléfono y el ordenador.

#### **Para conectar su teléfono al ordenador**

- • Utilice el cable USB que viene con su teléfono para conectar este a un puerto USB de su ordenador. Recibirá la notificación de que el USB está conectado.
- Abra el panel de notificaciones y escoja cómo quiere transferir los archivos o toque **Ajustes > Conexión de dispositivo y Bluetooth > USB** para seleccionarlo. Por defecto, la opción seleccionada es **Cargar este dispositivo**.

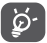

Antes de usar MTP, compruebe que se haya instalado el controlador (Windows Media Player 11 o superior).

#### **9.2.4 Impresión**

Toque **Impresora** para activar los **Servicios de impresión**. Puede seleccionar su **Servicio de impresión predeterminado** o elegir **Añadir impresora**.

## **9.3 Pantalla**

#### **9.3.1 Barra de estado**

Con este menú, puede definir el estilo de la barra de estado, seleccionar si los iconos de notificación aparecen doblados o no y cómo desea que aparezca el porcentaje de batería.

#### **9.3.2 Visualización de la pestaña**

Active la pestaña en las aplicaciones de pantalla completa para obtener la mejor experiencia en el teléfono.

#### **9.3.3 Aplicaciones de pantalla completa**

La mayoría de aplicaciones instaladas en el teléfono se adaptarán automáticamente a la pantalla completa sin tener que ajustarlas manualmente.

Si alguna aplicación no se adapta automáticamente a la pantalla completa, vaya a **Ajustes > Pantalla > Aplicaciones de pantalla completa** para ajustarla.

#### **9.3.4 Nivel de brillo**

Ajuste manualmente el brillo de la pantalla.

#### **9.3.5 Modo oscuro**

En este modo, la pantalla se volverá negra, lo que facilita la consulta o la lectura en la pantalla en condiciones de luz atenuada.

#### **9.3.6 Modo cómodo para la vista**

El **Modo cómodo para la vista** puede reducir eficazmente la radiación de luz azul y ajustar la temperatura de color para aliviar la fatiga ocular. También puede crear una programación personalizada para activarlo.

#### **9.3.7 Modo de lectura**

El modo lectura tiñe la pantalla para imitar a un libro físico y proteger su vista. Puede especificar aplicaciones para que funcionen en este modo.

#### **9.3.8 Girar pantalla automáticamente**

Seleccione si desea o no que la pantalla gire automáticamente.

#### **9.3.9 Tiempo de espera**

Defina el tiempo de espera de la pantalla.

En **Pantalla**, también puede definir **Tamaño de letra, Protector de pantalla, Pantalla ambiente**, etc.

## **9.4 Pantalla de inicio y fondos de pantalla**

Con este menú, puede seleccionar sus aplicaciones de inicio, elegir sus fondos de pantalla y sus ambientes preferidos, etc.

## **9.5 Sonido**

Los ajustes de Sonido permiten configurar diferentes aspectos de los timbres de llamada, música, y otros ajustes de sonido.

#### • **Preferencias de No molestar**

Si no quiere que su teléfono o los tonos de información le interrumpan durante su jornada de trabajo o descanso, puede activar el modo **No molestar**.

Deslice hacia abajo la barra de estado dos veces para acceder al panel de configuración rápida y toque para activar No molestar.

#### • **Tono de llamada y vibración**

Defina su tono de llamada entrante o deje activada únicamente la vibración del teléfono.

#### • **Tono de notificación predeterminado**

Establezca el sonido predeterminado para las notificaciones.

- • **Tono de alarma predeterminado** Establezca su tono de alarma.
- • **Otros sonidos y vibraciones**

Establezca el tono del teclado, los sonidos de bloqueo de la pantalla, los sonidos al tocar, etc.

## **9.6 Funciones avanzadas**

• **Navegación del sistema**

Seleccione el diseño de botones de navegación que prefiera.

• **Clonador de aplicaciones**

El Clonador de aplicaciones duplicará una aplicación de su pantalla de inicio y podrá disfrutar de ambas al mismo tiempo.

• **Pantalla de grabación**

Establezca la resolución de vídeo, el sonido, etc. Para usar Pantalla de grabación, deslice hacia abajo la barra de estado dos veces para acceder al panel de configuración rápida y toque  $\bullet$  .

• **Accesos directos de Func**

Cuando **Accesos directos de Func** está activado, puede acceder rápidamente a funciones como flash, reloj, calculadora, grabadora, etc., en el modo de pantalla bloqueada.

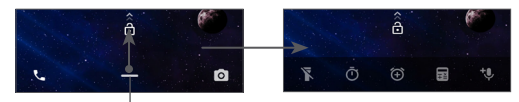

Deslice hacia arriba para ver los menús de los accesos directos

• **Gestos**

Permite establecer gestos para un uso más cómodo, como girar el teléfono para silenciarlo, tomar capturas de pantalla con 3 dedos, dividir la pantalla, etc.

• **Modo de funcionamiento con una mano**

Reduce el área operativa de la pantalla para poder usar el teléfono con una sola mano.

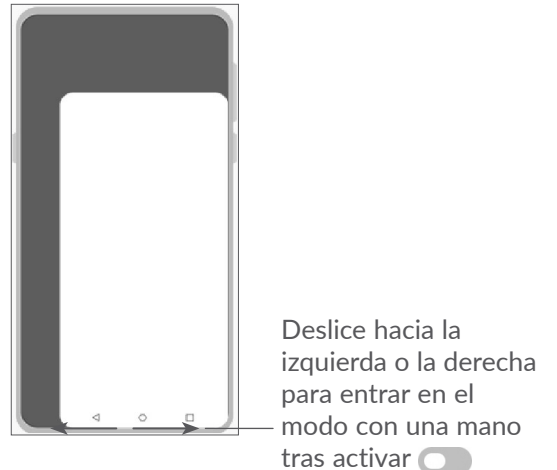

#### • **Modo conducción**

Una serie de ajustes del modo conducción que facilitan la recepción de llamadas entrantes durante la conducción de un modo más fácil y seguro. Para ver más instrucciones, toque **eta en Ajustes > Funciones avanzadas > Modo conducción**.

• **Switch Phone**

Switch Phone le ayuda a transferir el contenido de un teléfono viejo a uno nuevo, toque  $\Omega$  para ver las Preguntas y respuestas.

## **9.7 Smart Manager**

**Smart Manager** garantiza que su teléfono está funcionando en condiciones óptimas escaneando automáticamente y optimizando el uso de datos para preservar los niveles de batería, gestionar el almacenamiento y proteger contras amenazas de seguridad.

El usuario también puede realizar algunos ajustes manuales para mayor optimización.

## **9.8 Seguridad**

• **Bloqueo de pantalla**

Seleccione un método de desbloqueo de pantalla, como **Deslizar, Patrón, PIN, Contraseña** o **Huella digital**.

#### • **Sensor de huellas digitales**

Use la huella digital para desbloquear la pantalla o borrar notificaciones, tomar fotos/vídeos, contestar llamadas, etc.

Acceda a **Ajustes > Seguridad > Sensor de huellas digitales** para activar estas funciones.

• **Reconocimiento facial**

**Reconocimiento facial** permite desbloquear el dispositivo con sus datos faciales. Ajústelo siguiendo los pasos que aparecen en pantalla.

Asegúrese de que alinea el teléfono con su rostro cuando usa el reconocimiento facial.

**NOTA:** Necesita establecer un patrón, PIN o contraseña antes de usar el reconocimiento facial.

• **Bloqueo inteligente**

**Bloqueo inteligente** mantiene su dispositivo desbloqueado cuando lo tiene con usted y lo bloquea cuando detecta que lo ha dejado a un lado.

#### • **Bloqueo de aplicación**

**Bloqueo de aplicación** protege eficazmente su privacidad bloqueando algunas aplicaciones con un patrón o huella digital. Vaya a **Configuración > Seguridad > Bloqueo de aplicación** para establecer el formato y el tiempo de bloqueo y seleccionar las aplicaciones que desea bloquear.

• **Otros**

En **Ajustes > Seguridad** también puede establecer **Servicio de emergencia, Bloqueo de tarjeta SIM o Anclaje de pantalla**, entre otros.

## **9.9 Ubicación**

Toque para establecer si desea permitir el acceso a la ubicación de su dispositivo. Puede permitir un acceso continuo, o solo mientras que la aplicación esté en uso.

## **9.10 Privacidad**

Para proteger su privacidad, puede permitir o prohibir a una aplicación el acceso a su ubicación, SMS, teléfono, etc. También puede decidir si desea o no mostrar las contraseñas o escoger las actividades y la información que desea que Google almacene.

## **9.11 Aplicaciones**

Toque para ver los detalles de las aplicaciones instaladas en el teléfono, gestionar sus datos o forzar su detención.

En el menú **Gestor de permisos** de una aplicación, puede conceder permisos a la aplicación como, por ejemplo, permitir que acceda **a la cámara, a los contactos, a la ubicación**, etc.

## **9.12 Almacenamiento**

Vaya a **Ajustes > Almacenamiento** para comprobar el uso del espacio de almacenamiento y liberar más cuando lo necesite.

## **9.13 Cuentas**

Toque para añadir, quitar y gestionar su correo electrónico, así como otras cuentas compatibles. También puede utilizar estos ajustes para controlar si todas las aplicaciones envían, reciben y sincronizan datos con sus propias planificaciones, cómo lo hacen y si todas las aplicaciones pueden sincronizar los datos de usuario de forma automática.

Toque **Añadir cuenta** para añadir una cuenta para la aplicación seleccionada.

## **9.14 Bienestar digital y controles parentales**

En este menú puede descubrir cuánto tiempo ha pasado usando el teléfono, incluso en cada aplicación. Puede personalizar el límite de uso del teléfono para poder disfrutar de una vida más saludable y equilibrada.

Además, los padres podrán limitar el tiempo de uso del teléfono por parte de sus hijos y gestionar sus hábitos de navegación.

## **9.15 Google**

Toque para configurar su cuenta de Google y los ajustes de los servicios.

## **9.16 Accesibilidad**

Los ajustes de Accesibilidad permiten configurar cualquier complemento de accesibilidad instalado por el usuario en el teléfono.

## **9.17 Sistema**

#### **9.17.1 Acerca del teléfono**

Muestra información básica de su teléfono, como el nombre del modelo, la CPU, la cámara, la resolución, etc.

También puede revisar la información legal, el número de compilación, el estado y otras especificaciones.

Para leer el manual de usuario en su teléfono, toque **Ajustes > Sistema > Acerca del teléfono > Otras especificaciones > Manual de usuario**.

#### **9.17.2 Actualización del sistema**

Si desea actualizar el sistema, toque **BUSCAR ACTUALIZACIONES** (consulte **["10.1 Actualización](#page-62-0) [FOTA"](#page-62-0)**).

#### **9.17.3 Idioma y entrada de texto**

Toque para configurar los ajustes de idioma, el teclado en pantalla, los ajustes de entrada de voz, la velocidad del puntero, etc.

#### **9.17.4 Fecha y hora**

Use los ajustes de Fecha y hora para personalizar sus preferencias de visualización de la fecha y la hora.

#### **9.17.5 Copia de seguridad**

Active **para realizar una copia de seguridad de la** configuración del teléfono y otros datos de aplicaciones en servidores de Google. Si cambia de teléfono, los ajustes y los datos de los que haya realizado una copia de seguridad se restaurarán en el nuevo teléfono cuando inicie sesión en su cuenta de Google.

#### **9.17.6 Opciones de desarrollador**

Para activar esta función, vaya a **Ajustes > Sistema > Acerca del teléfono** y, a continuación, toque **Número de compilación** siete veces. Entonces, las **Opciones de desarrollador** estarán disponibles. Las opciones de desarrollador contienen ajustes útiles para desarrollar aplicaciones Android.

#### **9.17.7 Restablecer**

Toque para restablecer todos los ajustes de redes y las preferencias de las aplicaciones, no perderá sus datos con estos ajustes.

En cambio, si selecciona **Restablecer datos fábrica**, se borrarán todos los datos en el almacenamiento interno del teléfono. Haga una copia de seguridad de sus datos antes del restablecimiento.

#### **9.17.8 Normativa y seguridad**

Toque aquí para ver la información del producto, como el **modelo del producto, nombre del fabricante, dirección del fabricante, IMEI, referencia comercial o ID de declaración Bluetooth**, etc.

## **10 Disfrute al máximo de su teléfono ................................**

### <span id="page-62-0"></span>**10.1 Actualización FOTA**

Utilice la herramienta Actualización de FOTA (Firmware Over The Air) para actualizar el software de su teléfono. Para acceder a las actualizaciones, toque **Ajustes > Sistema > Actualización del sistema** en la lista de aplicaciones.

Si desea actualizar el sistema, toque **BUSCAR ACTUALIZACIONES** y cuando haya terminado, el teléfono tendrá la versión de software más reciente.

Durante la descarga o actualización mediante FOTA, no cambie la ubicación del almacenamiento predeterminada para evitar errores en la localización de los paquetes de actualización correctos.

# **11 Accesorios............................**

#### **Accesorios estándar**

- 1. Cargador
- 2. Cable USB
- 3. Herramienta para extraer bandeja de SIM
- 4. Guía de inicio rápido
- 5. Folleto de información sobre la seguridad del producto
- Accesorios según el país. ်တဲ့-
	- Utilice solo las baterías, los cargadores y los accesorios Alcatel incluidos con el dispositivo.

# **12 Garantía del teléfono ........**

Su teléfono está garantizado frente a cualquier defecto que pueda manifestarse, en condiciones normales de uso, durante dos (2) años (1) a contar desde la fecha de la compra, que se muestra en la factura original. Dicha factura tendrá que presentarse debidamente cumplimentada indicando claramente: Nombre, Modelo, IMEI, Fecha y Vendedor.

En caso de que el teléfono manifieste algún defecto que impida su uso normal, deberá informar de ello inmediatamente a su vendedor, a quien presentará el teléfono junto con la factura original.

 $(1)$  La duración de la batería del teléfono móvil en cuanto a tiempo de conversación, tiempo de inactividad y vida útil total dependerá de las condiciones de uso y la configuración de la red. Puesto que las baterías se consideran suministros fungibles, las especificaciones indican que obtendrá un rendimiento óptimo para su teléfono durante los seis (6) primeros meses a partir de la compra y aproximadamente para 200 recargas más.

Si el defecto queda confirmado, el teléfono o en su caso alguna pieza de este, se reemplazará o se reparará, según resulte conveniente. Los teléfonos y accesorios reparados quedan protegidos por la garantía frente al mismo defecto durante tres (3) meses. La reparación o sustitución podrá realizarse utilizando componentes reacondicionados que ofrezcan una funcionalidad equivalente.

Esta garantía abarca el coste de las piezas y de la mano de obra, pero no incluye ningún otro coste.

Esta garantía no cubre los defectos que se presenten en el teléfono y/o en los accesorios debidos (entre otros) a:

- 1) No cumplimiento de las instrucciones de uso o instalación o de las normas técnicas y de seguridad aplicables en la zona geográfica donde se utilice el teléfono.
- 2) Conexión a un equipo no proporcionado o no recomendado por TCL Communication Ltd.
- 3) Modificaciones o reparaciones realizadas por particulares no autorizados por TCL Communication Ltd. o sus filiales o el centro de mantenimiento autorizado.
- 4) La modificación, el ajuste o la alteración del software o hardware realizado por individuos no autorizados por TCL Communication Ltd.

5) Inclemencias meteorológicas, tormentas eléctricas, incendios, humedad, filtraciones de líquidos o alimentos, productos químicos, descarga de archivos, golpes, alta tensión, corrosión, oxidación, etcétera.

El teléfono no se reparará si se han retirado o alterado etiquetas o números de serie (IMEI).

Esta garantía no afecta a los derechos de que dispone el consumidor conforme a las previsiones de la ley 23/2003 de 10 de Julio de 2003.

En ningún caso TCL Communication Ltd. o sus filiales serán responsables de daños imprevistos o consecuentes de ninguna naturaleza, entre ellos, la pérdida de operaciones o actividad comercial, en la medida en que la ley permita el descargo de responsabilidad respecto a dichos daños.

Algunos países o estados no permiten la exclusión o limitación de daños imprevistos o consecuentes, ni la limitación de la duración de las garantías implícitas, por lo que es posible que las limitaciones o exclusiones precedentes no se apliquen en su caso.

Para cualquier reclamación sobre la aplicación de la garantía legal de su teléfono, de acuerdo con las provisiones de la ley 16/11/2007, puede ponerse en contacto con nosotros a través de nuestro teléfono de atención al cliente (91 375 33 74) o por correo a:

TCL Communication Europe SAS

Immeuble Le Capitole

Parc des Fontaines 55, avenue des Champs Pierreux 92000 Nanterre France

# **13 Problemas y soluciones ....**

Antes de ponerse en contacto con el centro de servicios, le ofrecemos algunas instrucciones para ayudarle a solucionar el problema de su dispositivo:

- • Cargue la batería por completo para optimizar su funcionamiento.
- • Elimine aplicaciones o archivos innecesarios del teléfono para mejorar su rendimiento.
- • Actualice el software del teléfono mediante la aplicación **Actualización del sistema**. O también puede tocar **Ajustes > Sistema > Actualización del sistema** para actualizar el software.
- • Reinicie el teléfono mediante **Restablecer datos de fábrica**. Toque **Ajustes > Sistema > Restablecer > Restablecer datos de fábrica**. Otro método es mantener pulsada la tecla **de** encendido **y la de**  subir volumen a la vez con el teléfono apagado para acceder al menú Recovery de Android**.** Se perderán todos los datos del teléfono de forma permanente. Es muy recomendable realizar una copia de seguridad de todos los datos del teléfono antes del restablecimiento.

Verifique también los puntos siguientes:

#### **El teléfono no se puede encender o está bloqueado**

- • Cuando no pueda encender el teléfono, cárguelo durante al menos 20 minutos para garantizar que haya la carga de batería mínima necesaria. A continuación, enciéndalo de nuevo.
- • Si el teléfono entra en un bucle durante la animación de encendido o apagado y no se puede acceder a la interfaz de usuario, toque y mantenga la tecla **Encendido** para reiniciar. De esta forma se evitan los problemas de arranque de SO anormales provocados por aplicaciones de terceros.
- • Si no funciona ningún método, reinicie el teléfono utilizando la tecla de encendido y la de subir volumen a la vez, seleccione un idioma y, a continuación, seleccione **Borrar datos**/**Restablecer valores de fábrica**. Pulse la **tecla de volumen** para seleccionar y la tecla de **encendido** para confirmar cada selección.

#### **El teléfono está inactivo desde hace unos minutos**

- Si el teléfono no responde, apáguelo manteniendo pulsada la tecla de **encendido** hasta que se apague y, a continuación, vuelva a encenderlo.
- • Si aun así no funciona, reinicie el teléfono.

#### **El teléfono se apaga solo**

- • Compruebe que la pantalla se queda bloqueada cuando no utiliza el teléfono y verifique si la tecla **de encendido no responde a causa de la pantalla de desbloqueo**.
- • Verifique la carga de la batería.
- • Si aun así no funciona, reinicie el teléfono o actualice el software.

#### **El teléfono no se carga correctamente**

- • Asegúrese de que está utilizando el cargador de **Alcatel** que viene con el teléfono.
- • Asegúrese de que la batería no esté completamente descargada; si ha permanecido descargada durante mucho tiempo, podría tardar hasta 20 minutos en mostrar el indicador de carga de batería en la pantalla.
- • Compruebe que la carga se efectúa en condiciones normales (de 0 °C a 40 °C).
- • Compruebe la compatibilidad de entrada de voltaje en el extranjero.

#### **Mi teléfono no se conecta a ninguna red o aparece "Sin servicio"**

- • Intente conectarse a la red moviéndose a otra ubicación física.
- Verifique la cobertura de la red con su operador.
- Verifique la validez de su tarjeta SIM con su operador.
- • Inténtelo nuevamente más tarde si es que la red está sobrecargada.

#### **El teléfono no puede conectarse a Internet**

- • Compruebe que el servicio de acceso a Internet de la tarjeta SIM está disponible.
- • Verifique los ajustes de conexión a Internet del teléfono.
- • Asegúrese de que se encuentra en un lugar con cobertura de red.
- • Intente conectarse más tarde o desde otra ubicación. **Tarjeta SIM no válida**
- • Compruebe que la tarjeta SIM está insertada correctamente.
- • Compruebe que el chip de su tarjeta SIM no está dañado.
- • Asegúrese de que el servicio de la tarjeta SIM está disponible.

#### **Mi teléfono no puede realizar llamadas**

- Compruebe que ha marcado un número válido y que ha tocado **el icono de llamada**.
- Para las llamadas internacionales, verifique los códigos de país/zona.
- • Compruebe que su teléfono está conectado a una red y que la red no esté sobrecargada o no disponible.
- Verifique su abono con un operador (crédito, validez de la tarjeta SIM, etc.).
- • Compruebe que no ha prohibido las llamadas salientes.
- • Compruebe que el teléfono no se encuentra en modo vuelo.

#### **Mi teléfono no puede recibir llamadas**

- • Compruebe que su teléfono está encendido y conectado a una red (y que la red no esté sobrecargada o no disponible).
- Verifique su abono con un operador (crédito, validez de la tarjeta SIM, etc.).
- • Compruebe que no ha desviado las llamadas entrantes.
- Compruebe que no ha prohibido ciertas llamadas.
- • Compruebe que el teléfono no se encuentra en modo vuelo.

#### **El nombre o número del interlocutor no aparece cuando recibo una llamada**

- Compruebe que está suscrito a este servicio con su operador.
- Es posible que el interlocutor haya ocultado su nombre o número.

#### **No encuentro mis contactos**

• Compruebe que la tarjeta SIM no está dañada.

- • Compruebe que la tarjeta SIM está insertada correctamente.
- • Importe todos los contactos almacenados en la tarjeta SIM al teléfono.

#### **La calidad del sonido de las llamadas es mala**

- • Puede ajustar el volumen durante una llamada pulsando la **tecla de volumen**.
- • Compruebe la intensidad de red. Muévase a una ubicación con una intensidad de señal más fuerte.
- • Compruebe que el receptor, el conector o el altavoz del teléfono estén limpios.

#### **No puedo utilizar las funciones descritas en el manual**

- • Verifique la disponibilidad de este servicio según su abono con su operador.
- • Compruebe que esta función no requiere un **accesorio de** Alcatel.

#### **Cuando selecciono uno de los números de mis contactos, no puedo marcarlo**

- • Compruebe que ha guardado correctamente el número de su registro.
- • Compruebe que ha seleccionado el código del país cuando llama a un número internacional.

#### **No puedo añadir un contacto**

• Compruebe que su tarieta SIM no está llena; suprima algunos contactos o guárdelos en el teléfono.

#### **Mis interlocutores no pueden dejar mensajes en mi buzón de voz**

• Verifique la disponibilidad de este servicio con su operador.

#### **No puedo acceder a mi buzón de voz**

- • Compruebe que el número del buzón de voz de su operador esté correctamente introducido en "Número de buzón de voz".
- • Vuelva a intentarlo más adelante si la red está ocupada.

#### **No puedo enviar o recibir MMS**

- • Verifique el almacenamiento de su teléfono por si está lleno.
- • Verifique la disponibilidad de este servicio con su operador y compruebe los parámetros MMS.
- • Verifique con su operador el número del centro de servicios o de perfiles MMS.
- • El centro del servidor podría estar saturado. Inténtelo más tarde.

#### **PIN de la tarjeta SIM bloqueado**

• Contacte con su operador para obtener el código PUK de desbloqueo.

#### **No puedo conectar el teléfono al ordenador**

• Compruebe que el puerto USB no está dañado. Si no funciona, pruebe otro puerto USB del ordenador.

- • Asegúrese de que los controladores USB están correctamente instalados.
- • Si utiliza un ordenador Windows, asegúrese de que admite el modo MTP. Si utiliza un Mac, instale Android File Transfer desde www.android.com/ filetransfer/.

#### **No puedo descargar archivos nuevos**

- • Asegúrese de que hay espacio suficiente en el teléfono para la descarga.
- • Seleccione la tarjeta microSD para guardar los archivos descargados.
- • Compruebe el estado de su suscripción con su operador.

**Otros dispositivos no pueden detectar el teléfono mediante Bluetooth**

- Compruebe que la función Bluetooth esta activada y que su móvil es visible por otros usuarios
- • Asegúrese de que los dos teléfonos están dentro del alcance de detección de Bluetooth.

#### **La batería se consume muy rápidamente**

- • Compruebe que ha dejado cargar el teléfono completamente (150 minutos como mínimo).
- • Después de una carga parcial, el nivel de carga indicado puede no ser exacto. Espere unos 20 minutos después de la desconexión del cargador para obtener una indicación exacta.
- • Ajuste el brillo de la pantalla según sea adecuado.
- • Amplíe al máximo posible el intervalo de comprobación automática de correo electrónico.
- • Actualice las noticias y la información del tiempo manualmente o aumente el intervalo de comprobación automática.
- Salga de las aplicaciones que se ejecutan en segundo plano si no las va a utilizar durante períodos de tiempo prolongados.
- Desactive Bluetooth, Wi-Fi o GPS cuando no los esté utilizando.

**El teléfono se calienta si se realizan llamadas, se juega, se navega por Internet o se ejecutan otras aplicaciones complejas durante mucho tiempo**

• Este calentamiento es una consecuencia normal del hecho de que la CPU está gestionando grandes volúmenes de datos. Para que el teléfono vuelva a su temperatura normal, finalice las acciones mencionadas anteriormente.

**Tras el restablecimiento de los datos de fábrica, no puedo utilizar mi teléfono sin introducir las credenciales de la cuenta de Google**

• Tras el restablecimiento, deberá introducir las credenciales originales de la cuenta de Google que estaba registrada en este dispositivo.

- • Si no recuerda las credenciales de su cuenta de Google, complete el proceso de recuperación de cuentas de Google.
- Si aun así no puede acceder a su teléfono, contacte con el centro de reparaciones autorizado, pero tenga en cuenta que no será considerado un caso de garantía.

#### **He olvidado algunas contraseñas/códigos/claves del teléfono**

- • Realice un restablecimiento de los datos de fábrica.
- Si aun así no puede acceder a su teléfono, contacte con el centro de reparaciones autorizado, pero tenga en cuenta que no será considerado un caso de garantía.

# **14 Especificaciones .................**

**Procesador:** MT6762D **Plataforma:** Android 10 **Memoria:** 32GB ROM + 3GB RAM **Dimensiones (longitud x ancho x grosor):** 158,7 x 74,6 x 8,45 mm **Peso:** 165 g **Pantalla:** Pantalla táctil de 6,22 pulgadas con HD+ 19:9 (720 x 1560 pixeles) **Red:** GSM: 850/900/1800/1900MHz UMTS: 1/2/5/8 (2100/1900/850/900MHz)

LTE: 1/3/5/7/8/20/28/38/40 (2100/1800/850/ 2600/900/800/700/2600/2300MHz)

(La frecuencia de banda y la velocidad de datos dependen del operador.)

**GPS:**

BDS/GPS/Glonass/Galileo, con A-GPS

**Conectividad:**

- Bluetooth 5
- $\bullet$  Wi-Fi 802.11b/g/n
- Conector de audio de 3.5 mm
- USB micro
- NFC (solo 5028Y)

#### **Cámara:**

- Cámara trasera: 13 Mpx AF +5 Mpx FF(gran ang./ prof.) + 2 Mpx FF (macro)
- • Cámara frontal: 5 megapíxeles

#### **Formatos de audio compatibles:**

Reproducción de AAC, AMR, AWB, MP3, AAC+, Vorbis, FLAC, APE, eAAC+ y PCM

#### **Batería (1):**

Capacidad: 4000 mAh

#### **Ranura de expansión:**

Tarieta de memoria microSD™ (Tarjeta microSD no incluida)

**Nota:** Las especificaciones están sujetas a cambios sin previo aviso.

 $(1)$  La batería original ha sido sometida a rigurosas inspecciones de seguridad para cumplir los estándares de calificación; el uso de baterías no originales podría ser peligroso.
## Español - CJA2EG101AGA